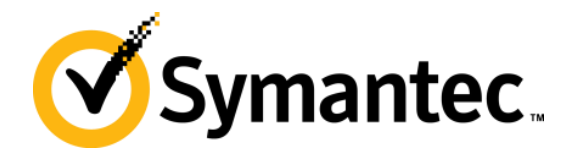

# **Symantec NetBackup Blueprints Blueprint for NetBackup Security in 7.6**

**Symantec Backup and Recovery Technical Services**

#### **Symantec NetBackup Blueprints Preface/disclaimer**

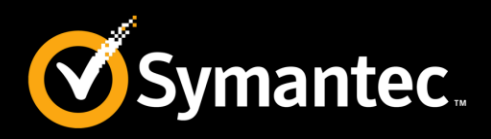

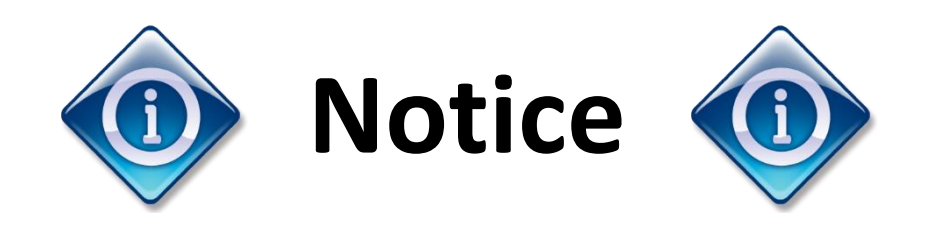

This NetBackup Blueprint presentation includes example diagrams that contain objects that represent applications and platforms from other companies such as Microsoft and VMware. These diagrams may or may not match or resemble actual implementations found in end user environments. Any likeness or similarity to actual end user environments is completely by coincidence.

The goal of the diagrams included in this blueprint presentation is not to recommend specific ways in which to implement applications and platforms from other companies such as Microsoft and VMware; the purpose of these diagrams is to illustrate NetBackup best practices only.

For guidelines and best practices on installing and configuring applications and platforms from other companies, please refer to best practice documentation and other resources provided by those companies.

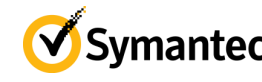

### **Symantec NetBackup Blueprints FEEDBACK**

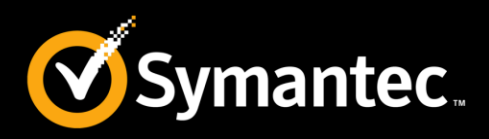

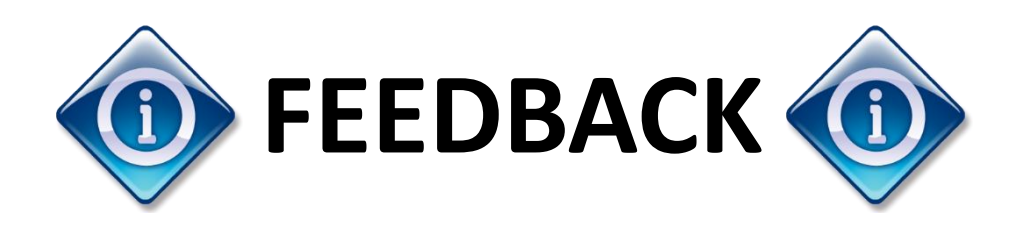

Please hide this slide before presenting. For Internal Use only.

To provide Feedback and Rate this document, please use the [FEEDBACK](http://goo.gl/forms/L7MSfMDJdD) [LINK.](https://adobeformscentral.com/?f=BMfjxJNMiZyNFnotYSHA2g)

*Note: You must be in Slide Show mode to make the link clickable.* 

This link will redirect you to Google Forms.

Thank you

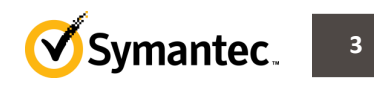

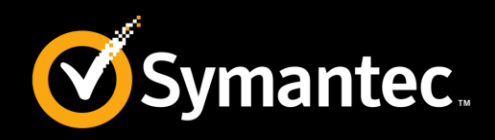

These **Blueprints** are designed to show customer challenges and how NetBackup solves those.

- Each Blueprint consists of:
	- **Pain Points**: Explain the current challenges a customer faces.
	- **Whiteboards & Example Diagrams**: Describe the implementation of NetBackup solution.
	- **Best Practices**: Present NetBackup best practices to avoid common pitfalls
- Use these **Blueprints** to present the NetBackup best practice implementation example

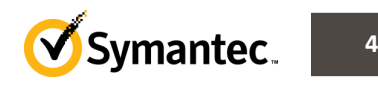

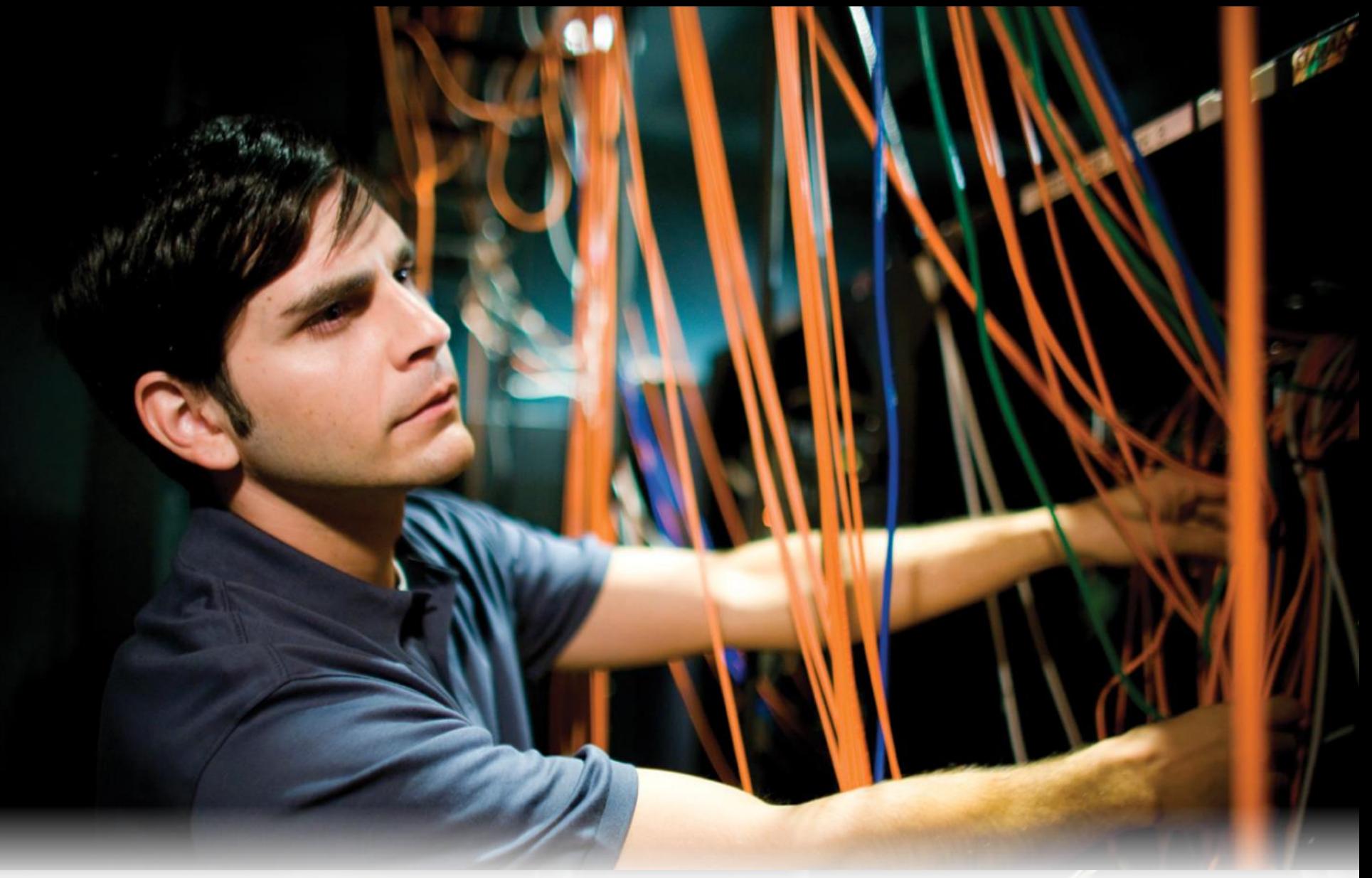

#### **Pain Points**

Symantec NetBackup Blueprints

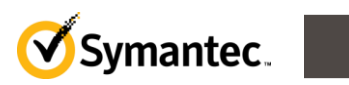

**5**

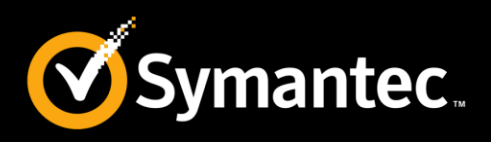

- Software security is extremely crucial to prevent a hacking attempt.
- Network intrusion or hacking causes downtime, loss of data and revenue, damages the brand image, and can lead to legal issues.
- Software security assurance needs to be addressed holistically and systematically in the same way as quality and safety.
- Sensitive data backed up to tape needs to be encrypted to safeguard against misuse, compromise, and loss.
- Unified Security to manage heterogeneous backup environments.

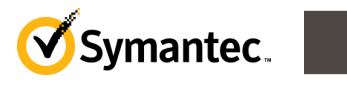

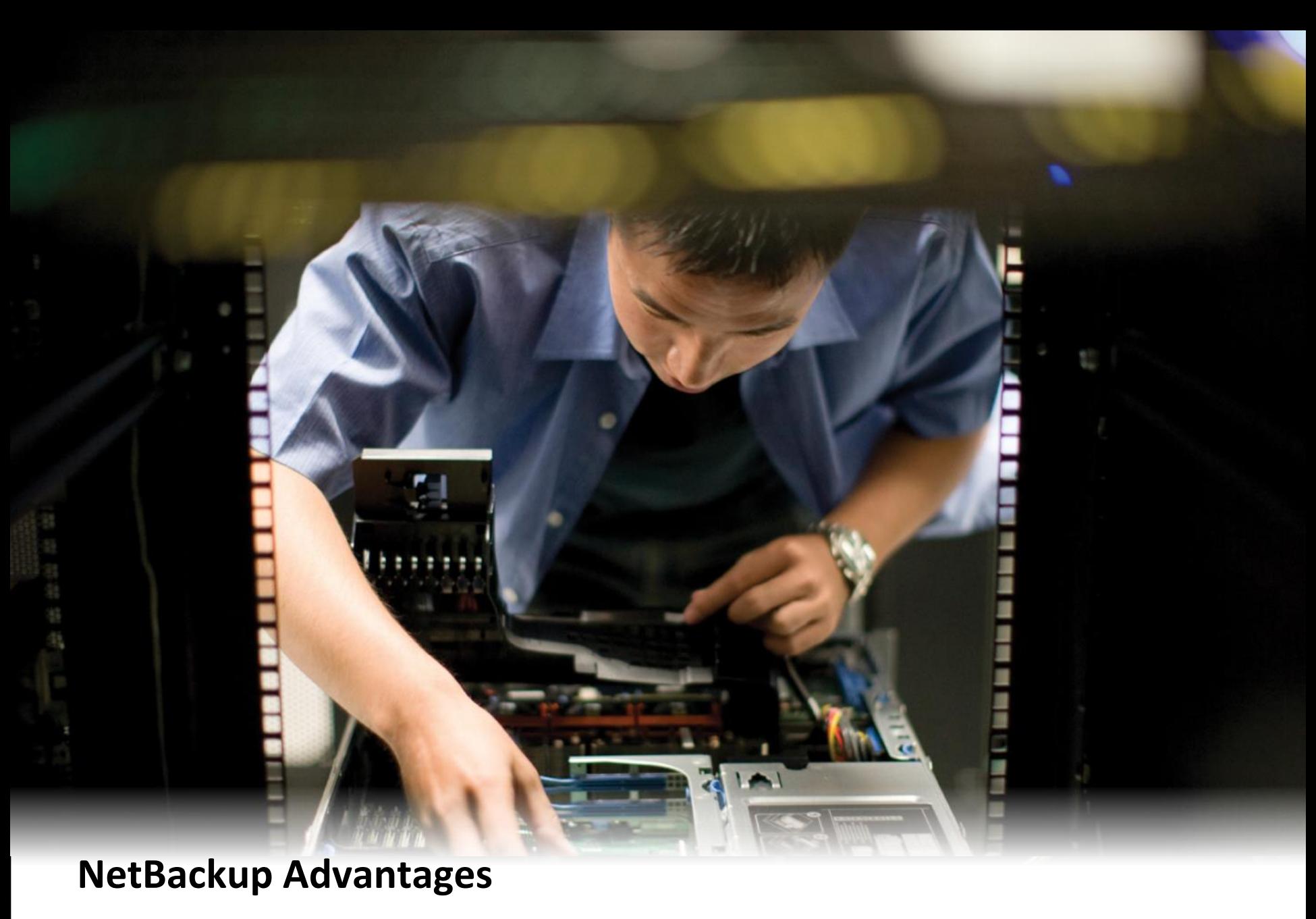

Symantec NetBackup Blueprints

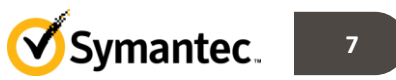

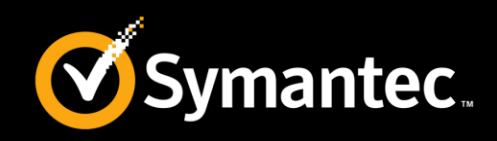

- NetBackup Security and Encryption protect all NetBackup operations on NetBackup master servers, media servers, and attached clients.
- Backed up data is protected through Encryption and vaulting.
- NetBackup data that is sent over the network is protected through dedicated and secure network ports.

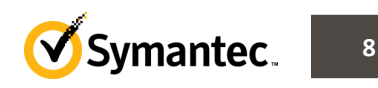

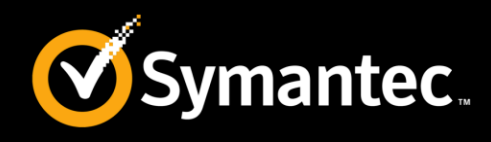

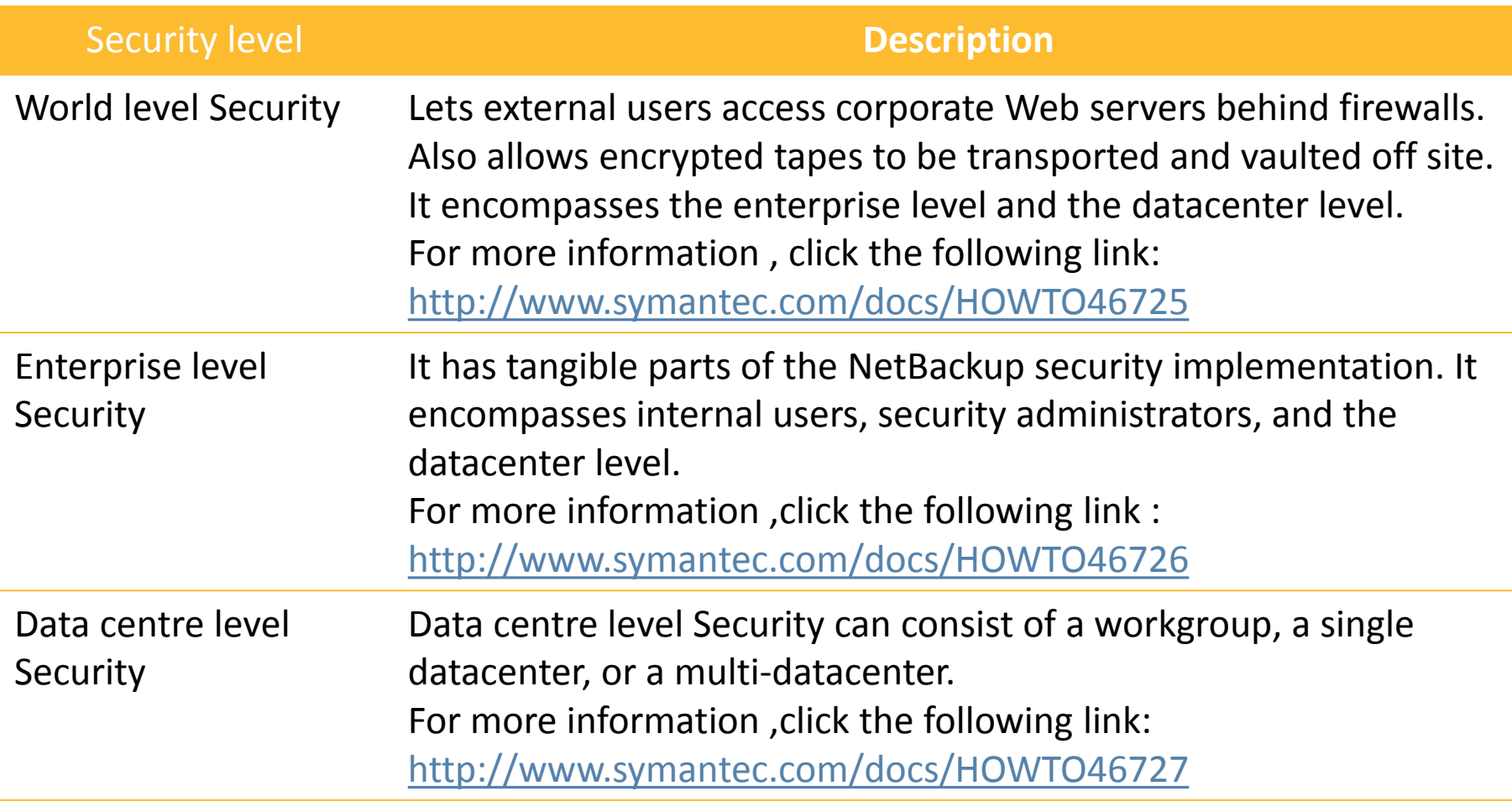

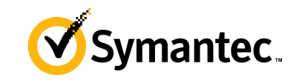

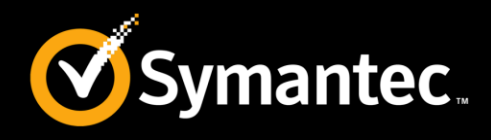

NetBackup components that can be secured.

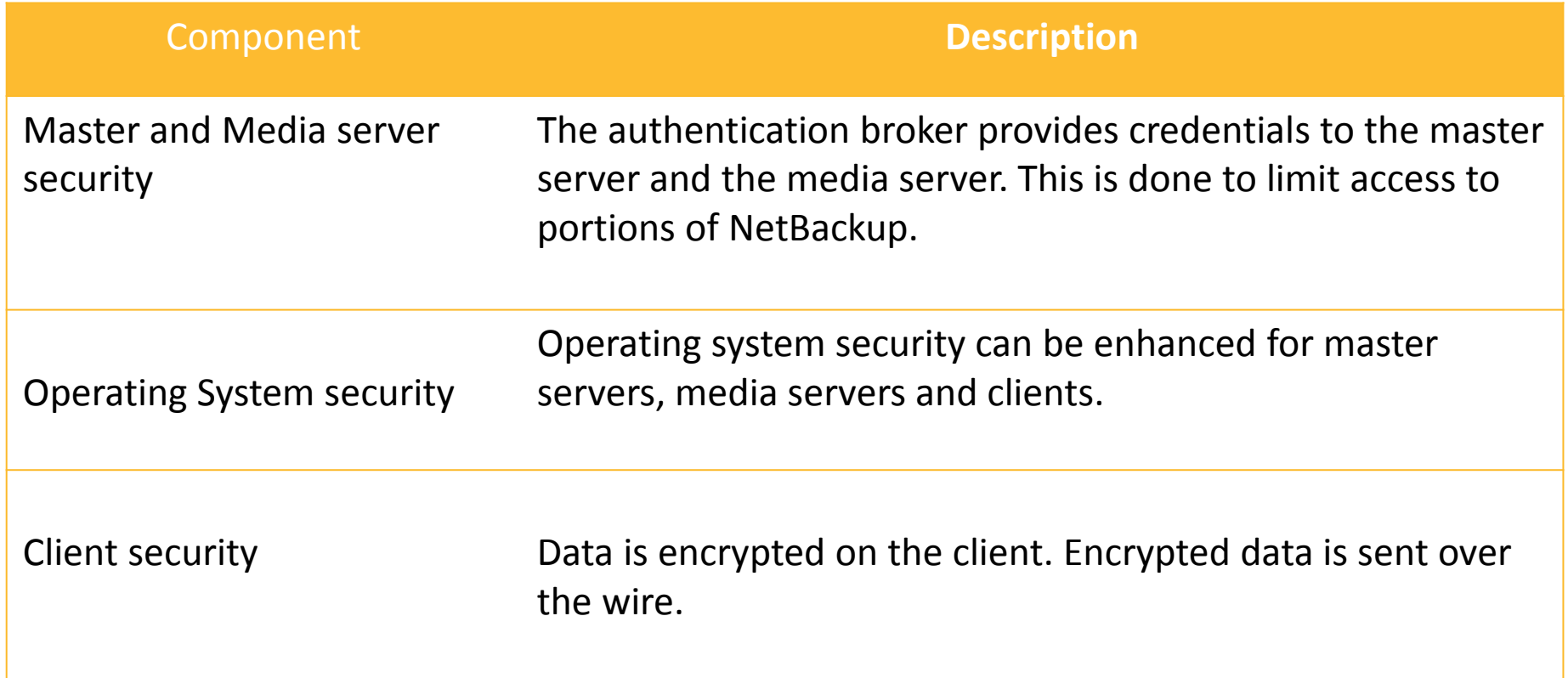

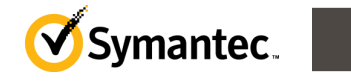

**10**

# **NetBackup Blueprints: Security**

**Combined world, enterprise, and datacenter levels**

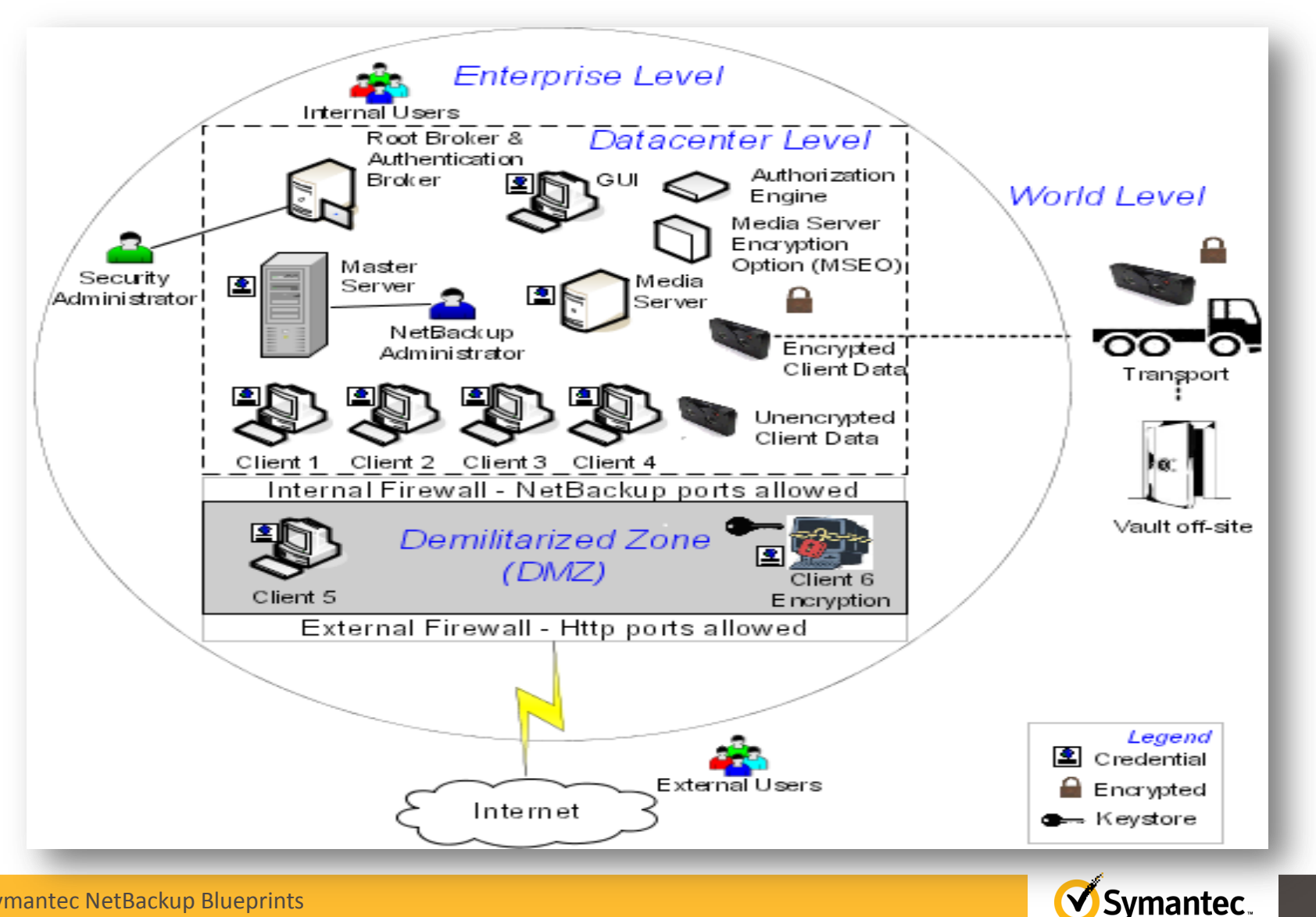

Symantec NetBackup Blueprints

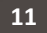

**V** Symantec.

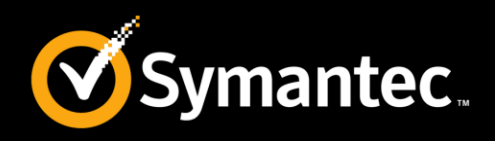

This can be enhanced for master servers, media servers, and clients by performing the following tasks

- Installing OS patches. These include updates and upgrades. They have to be at a level specified by the vendor.
- Following safe firewall procedures.
- Employing least privilege administration.
- **Le**imiting root users.
- Applying security protocol over IP (IPSEC) hardware.

For more information , refer to the following article:

**<http://www.symantec.com/docs/HOWTO46721>**

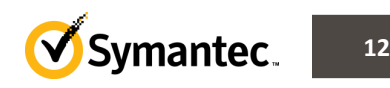

# **NetBackup Blueprints: Security Standard NetBackup Security**

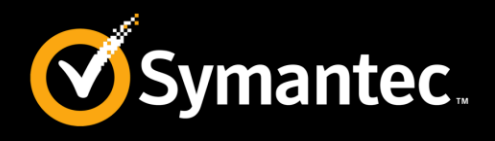

- Standard NetBackup security only includes security provided by the OS and the hardware components of the datacenter.
- Client data is not encrypted. The master server, media server, and client are all run within the local enterprise datacenter
- Storing unencrypted data on-site poses a high risk for the DR plan. Data sent off-site, if intercepted, could compromise confidentiality

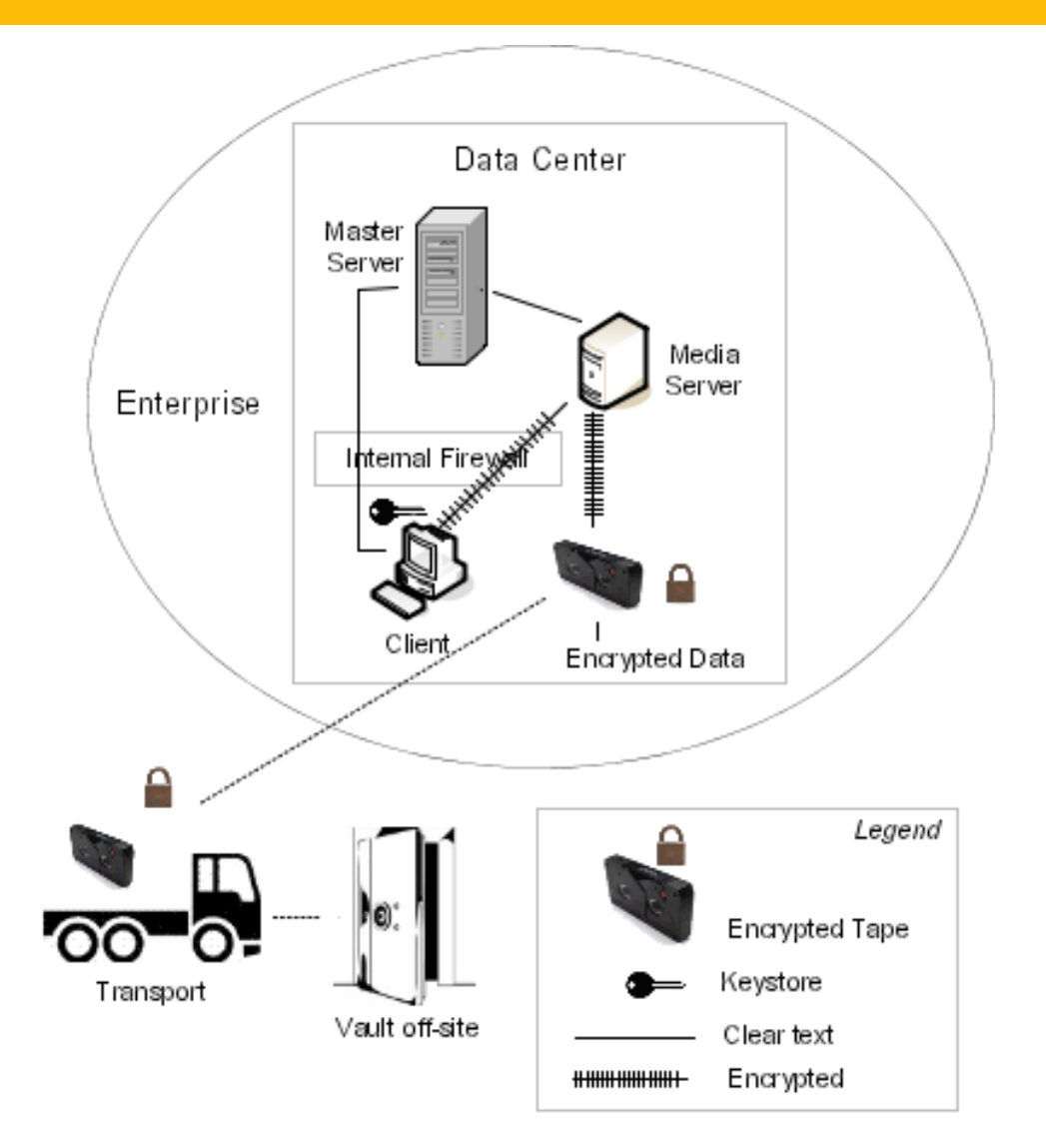

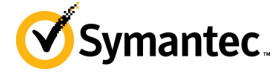

- This method uses authentication broker to provide credentials to the master server, media server, and client.
- This environment is very similar to the NBAC master, media server, and GUI model.
- Main difference is that all hosts are reliably identified using credentials
- User identities can exist in global repositories such as AD in Windows or NIS in UNIX.

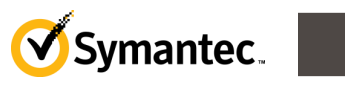

# **NetBackup Blueprints: Security NBAC complete security-Example**

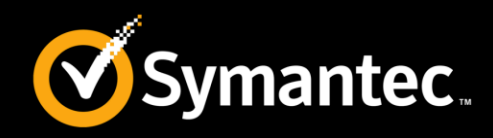

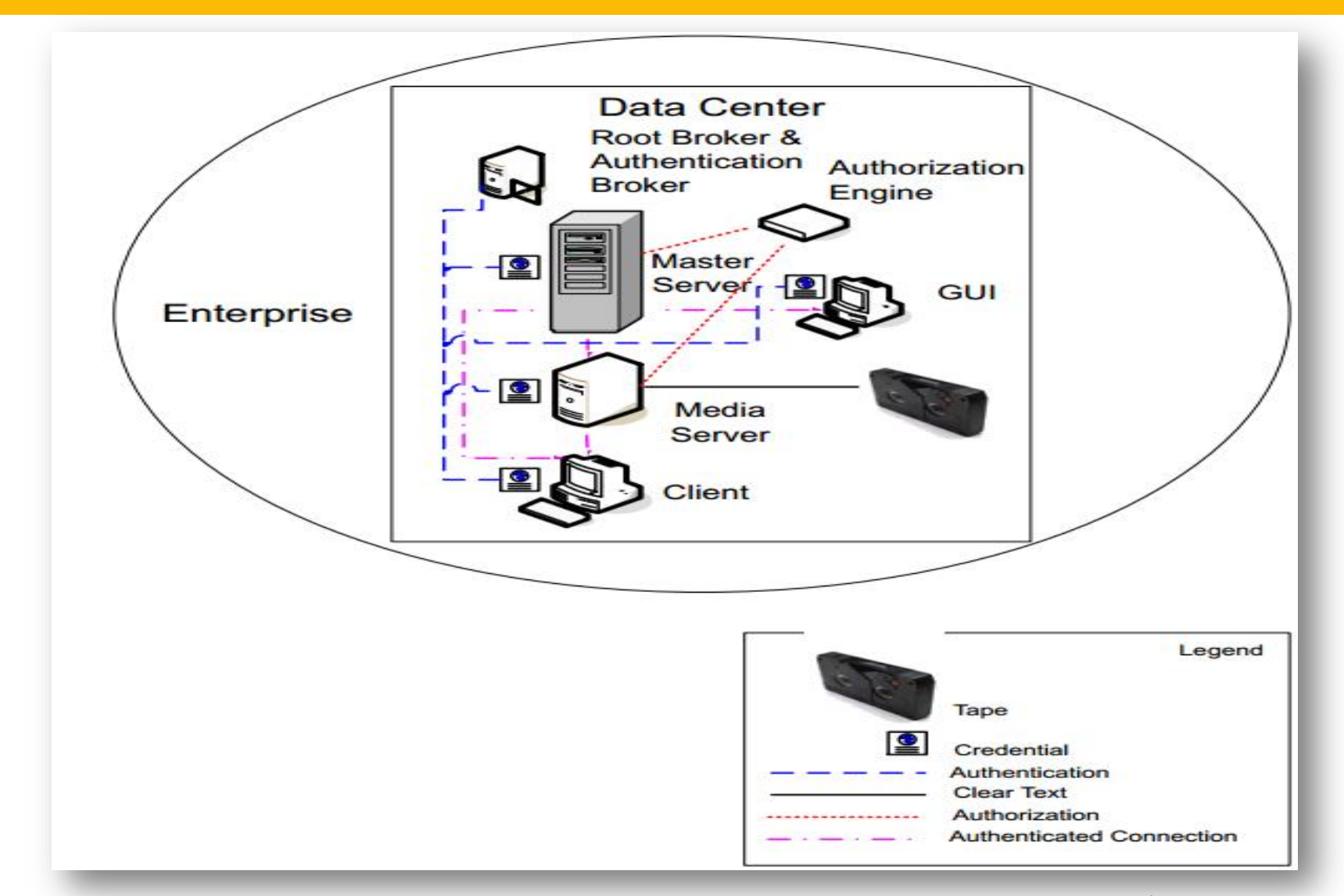

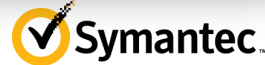

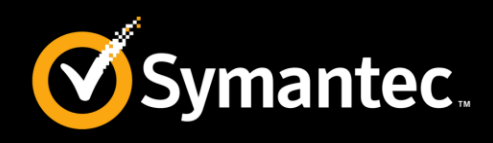

- This combines all the security models together.
- The client requirements can necessitate using encryption off host
- Client requirements can also necessitate using encryption on host if the data on the host is sensitive.
- Incorporating NBAC allows segregation of administrators, operators, and users within NetBackup.
- For more information about All NetBackup Security, refer to the following article: **<http://www.symantec.com/docs/HOWTO46722>**

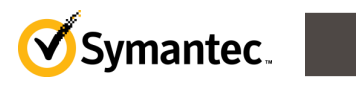

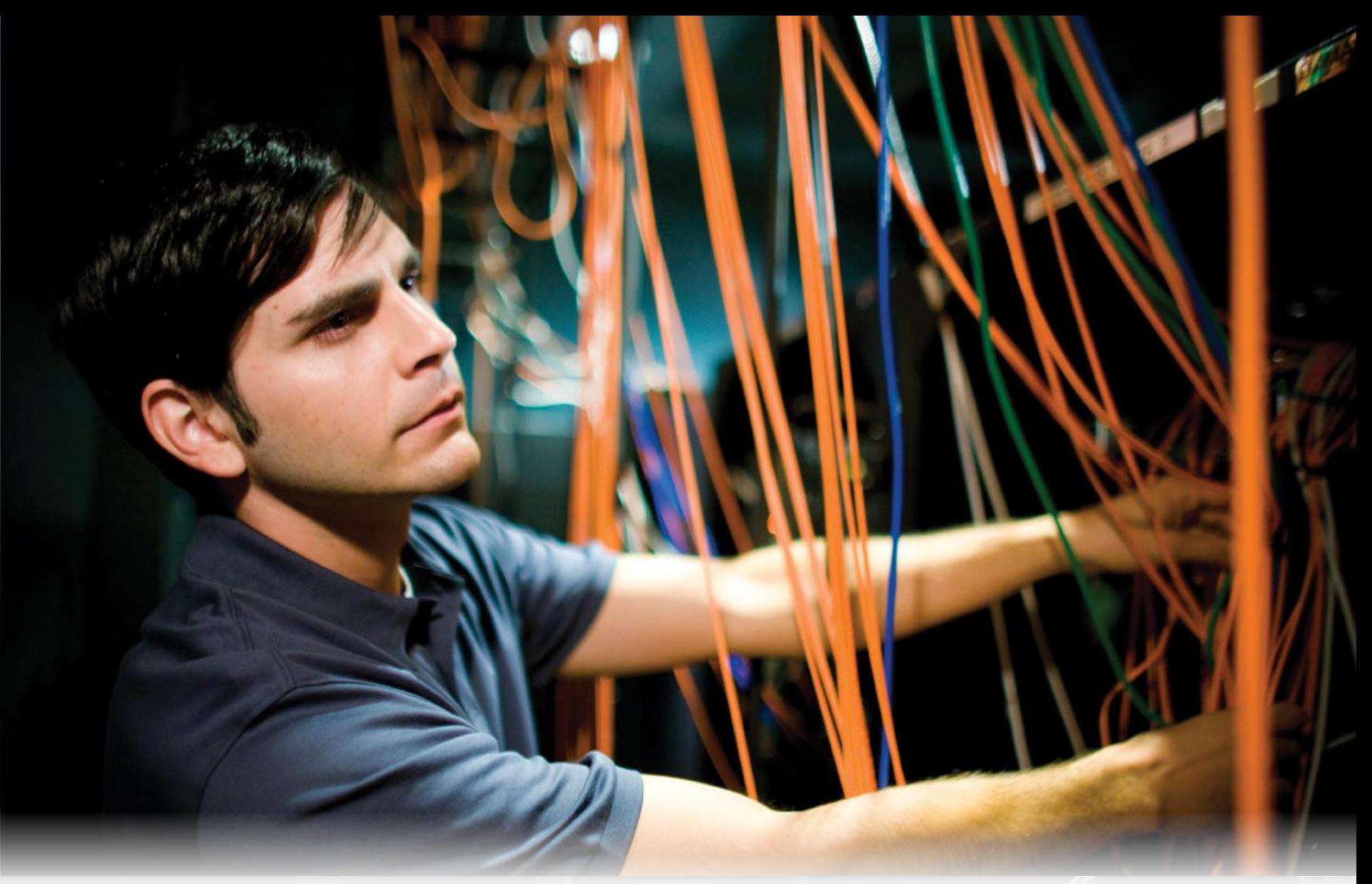

# **Whiteboards and Diagrams**

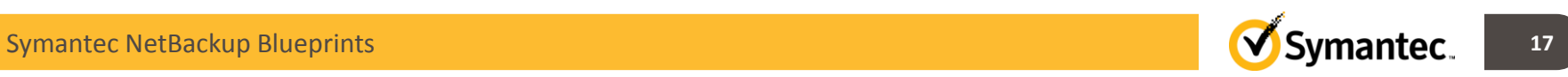

# **NetBackup Blueprints: Security Introduction to NBAC**

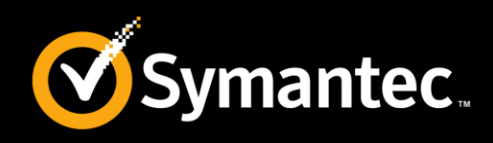

- NBAC incorporates the NetBackup Product Authentication and Authorization into NetBackup. This increases security for the master servers, media servers, and clients .
- NBAC uses authentication identities from a trusted source to reliably identify involved parties.
- Access decisions can then be made for manipulation of NetBackup based on those identities.

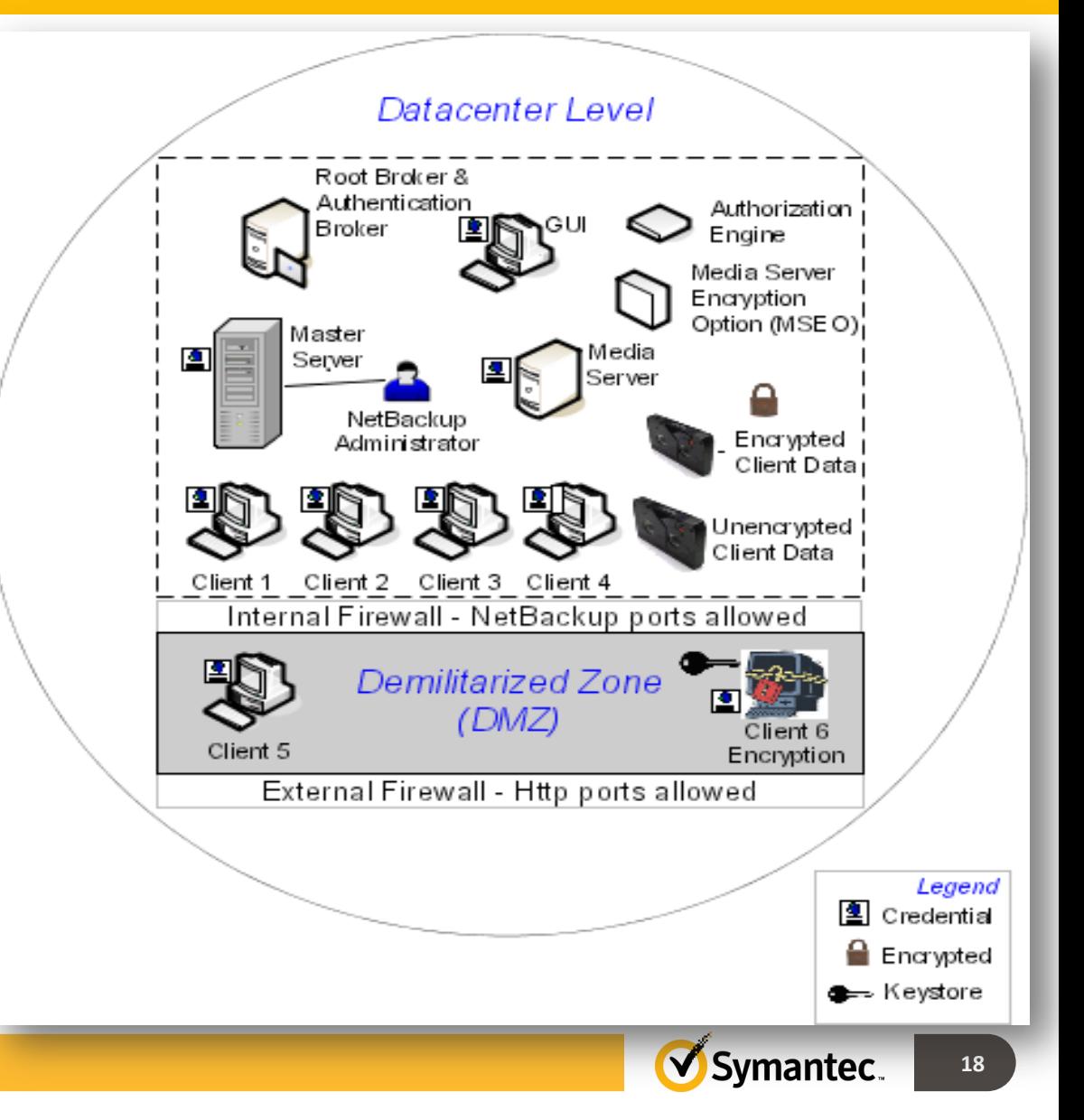

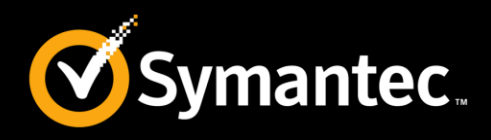

- NBAC is now supported with Search.
- The command **bpnbaz –setupindexserver** helps support NBAC with search.
- Oracle, Oracle Archiver, DB2, Informix, Sybase, SQL Server, SAP, and EV Migrator are not supported with NBAC
- NBAC is not supported on Appliances
- For more information on NetBackup components that are used in security, refer the following article:

<http://www.symantec.com/docs/HOWTO46729>

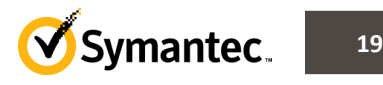

# **NetBackup Blueprints: Security Configuring NBAC- Master server**

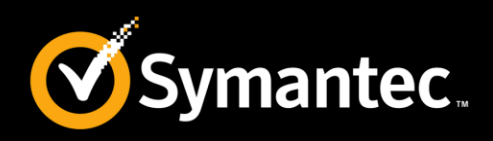

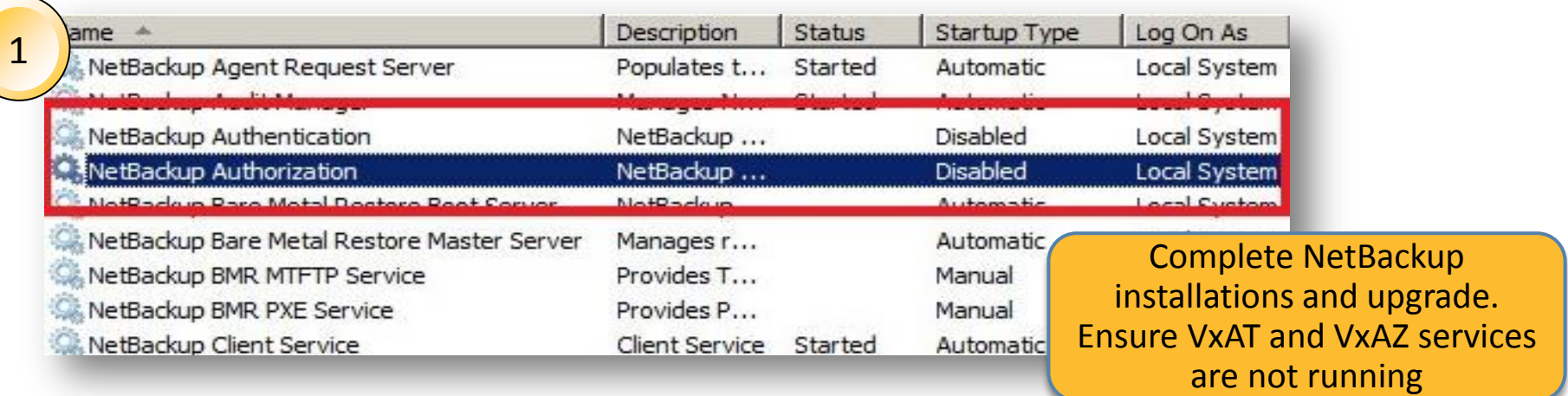

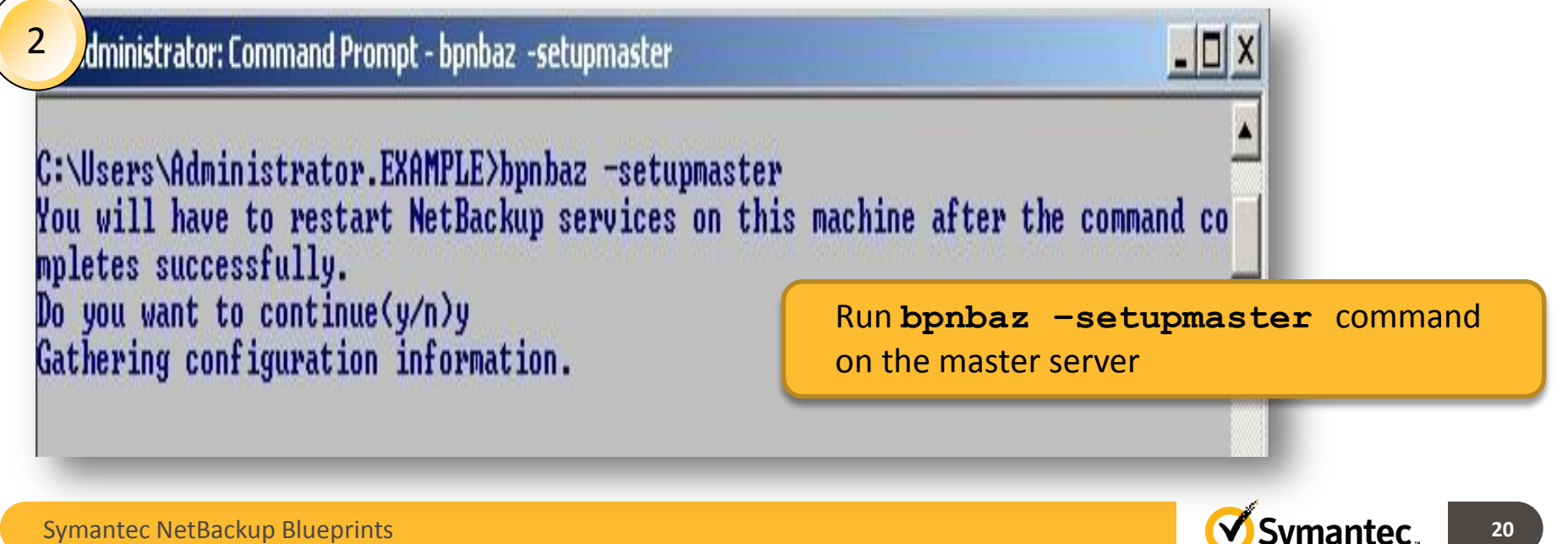

Symantec NetBackup Blueprints

# **NetBackup Blueprints: Security Configuring NBAC- Master server (1)**

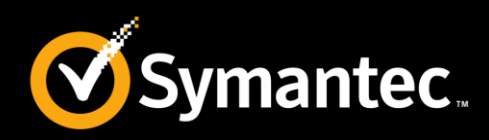

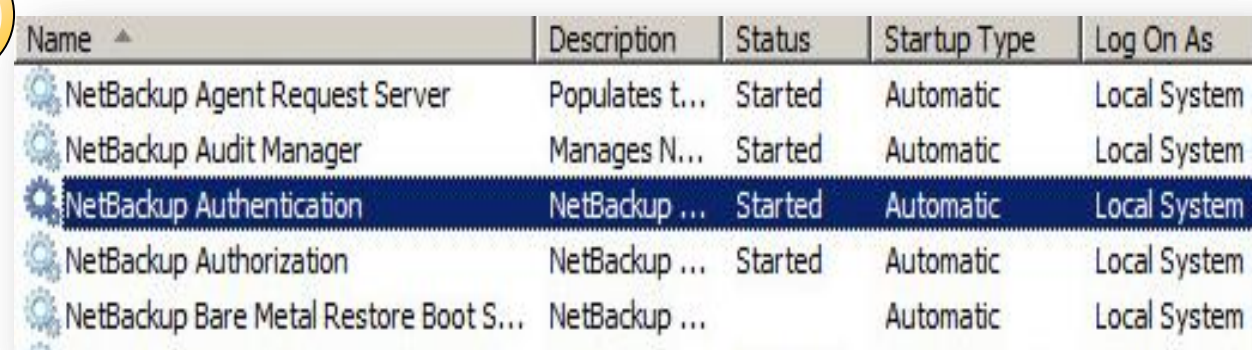

Restart the NetBackup services after the **bpnbaz setupmaster**  command completes successfully.

Following default users and groups are created after the services are started.

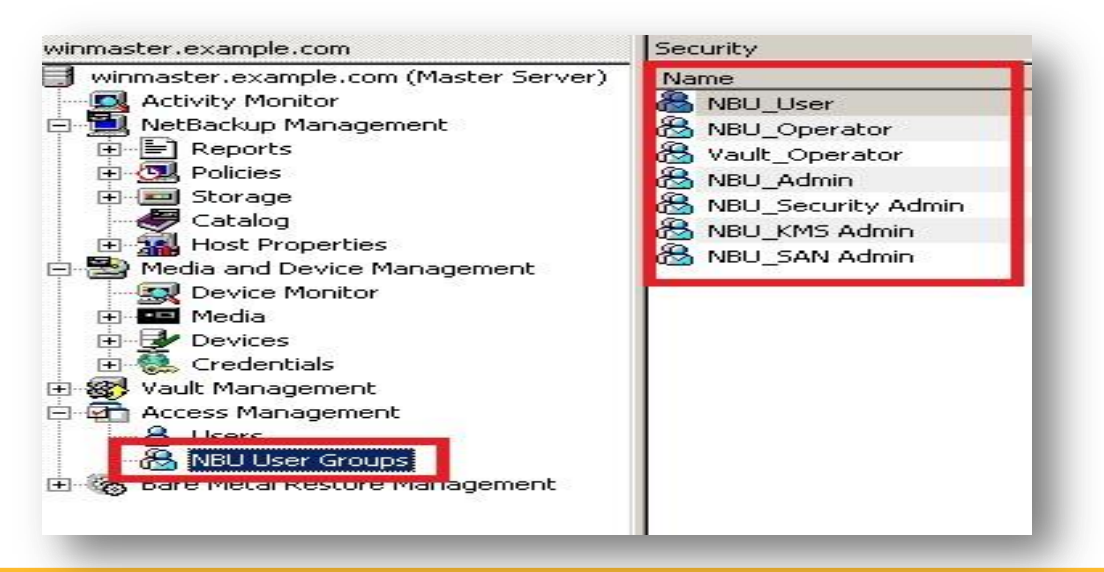

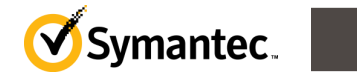

13

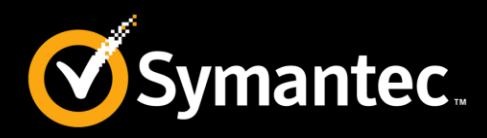

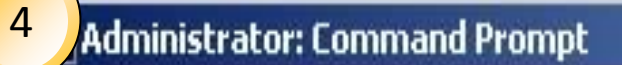

```
C:\Users\Administrator.EXAMPLE>bpnbat -login
Authentication Broker: winmaster.example.com
Authentication port [0 is default]:
Authentication type (NIS, NISPLUS, WINDOWS, vx, unixpwd, ldap): WINDOWS
Domain: example.com
Login Name: Administrator
Password: ********
Operation completed successfully.
                                    Run bpnbat –login on the NetBackup 
C:\Users\Administrator.EXAMPLE>_
                                    master server.
```
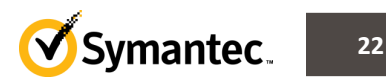

# **NetBackup Blueprints: Security Configuring NBAC-Media Servers**

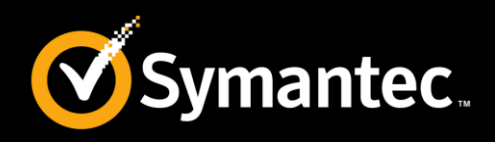

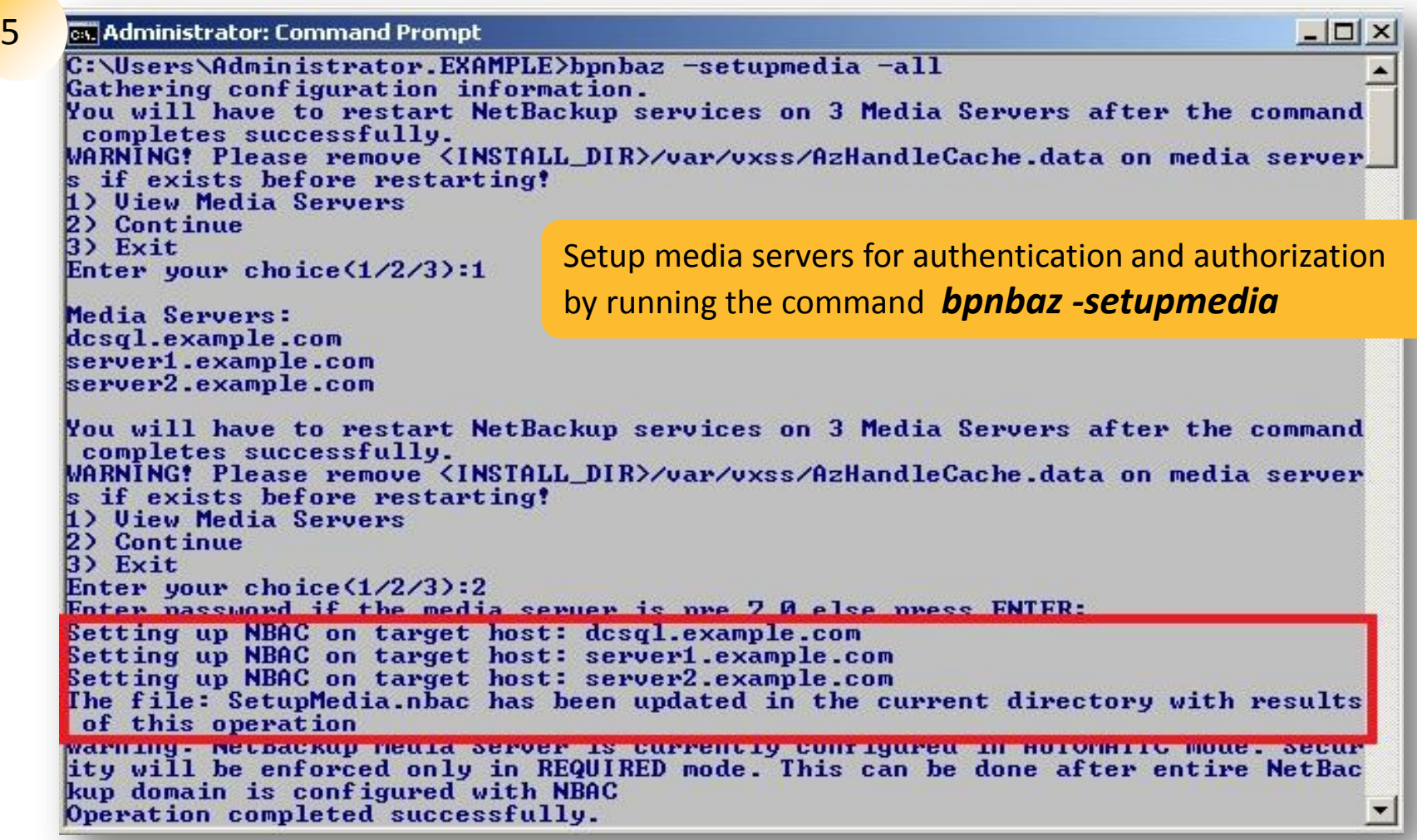

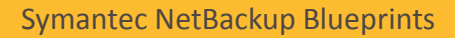

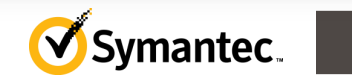

**23**

# **NetBackup Blueprints: Security Configuring NBAC-Media Servers (1)**

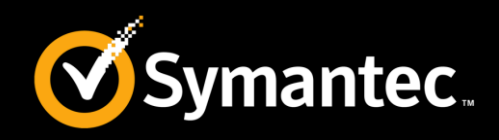

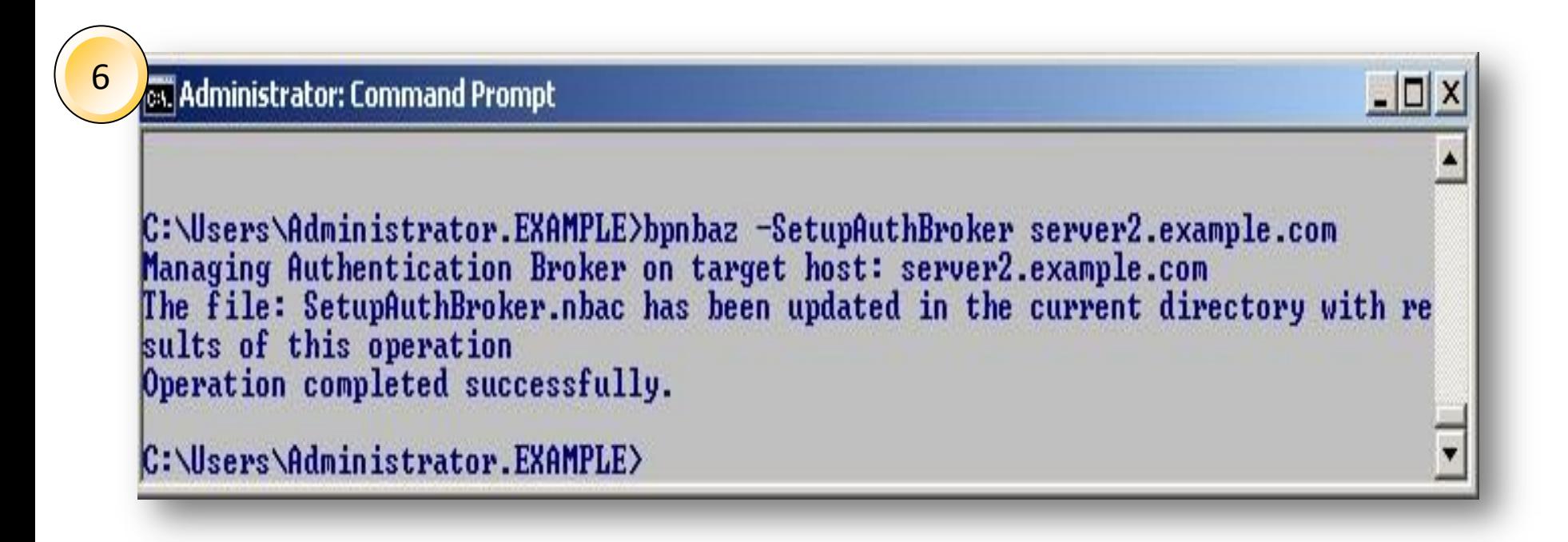

Setup a designated server as an authentication broker.

Run **bpnbaz –SetupAuthBroker <server name>** on the NetBackup master server.

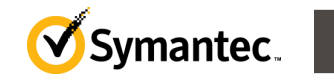

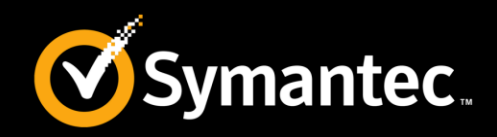

17C:\Users\Administrator.EXAMPLE>bpgetconfig USE\_UXSS AUTHENTICATION\_DOMAIN AUTHOR IZATION\_SERUICE > C:\temp\vxss\_config.txt

Dump vxss configuration to a text file. This needs to be copied to remote UNIX media servers and Java admin console clients.

Navigate to netbackup\bin\admincmd location and run the following command:

bpgetconfig USE\_VXSS AUTHENTICATION\_DOMAIN AUTENTICATION\_SERVICE > C:\temp\vxss\_config.txt

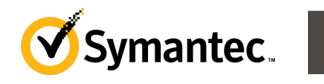

# **NetBackup Blueprints: Security Configuring NBAC-Clients**

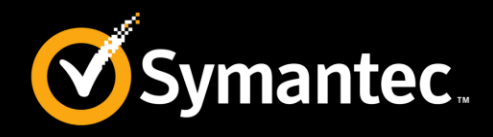

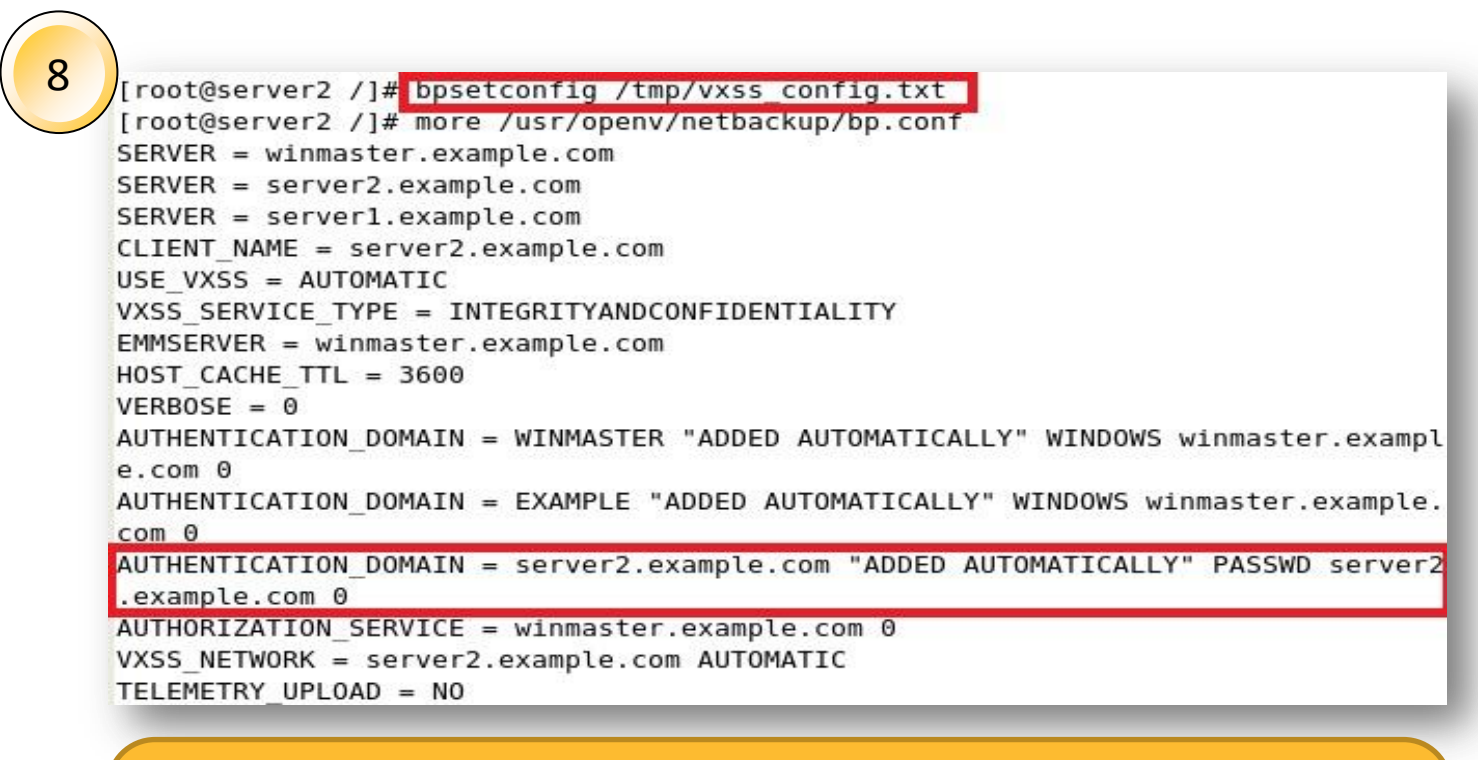

Copy NBAC setting generated on the master server to remote servers/clients:

/usr/openv/netbackup/bin/admincmd/bpsetconfi g /tmp/vxss\_config.txt

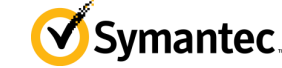

# **NetBackup Blueprints: Security Configuring NBAC-Clients (1)**

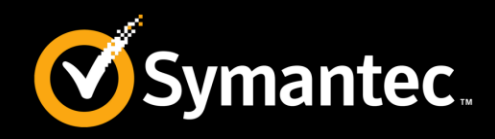

 $\Box$ 

19

#### **Ball Administrator: Command Prompt**

Symantec NetBackup Blueprints

C:\Users\Administrator.EXAMPLE>bpnbaz -setupclient -all Gathering configuration information. looking for dcsgl.example.com looking for server2.example.com Marning the host server2.example.com may also be a media server, media servers s hould be configured using the -SetupMedia option. Will continue with client conf liguration. Enter password if the client is pre 7.0 else press ENTER: Setting up NBAC on target host: dcsgl.example.com Setting up NBAC on target host: server2.example.com The file: SetupClient nbac has been updated in the current directory with result s of this operation Marning: NetBackup Client is currently configured in AUTOMATIC mode. Security wi 11 be enforced only in REQUIRED mode. This can be done after entire NetBackup do main is configured with NBAC Operation completed successfully. C:\Users\Administrator.EXAMPLE>

Setup Clients for the Authentication and Authorization

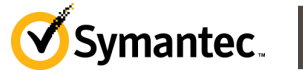

**27**

# **NetBackup Blueprints: Security Configuring NBAC-Clients (2)**

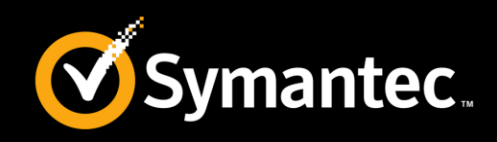

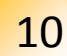

**BU PolicyAdmins** 

Defined users:

Name

General & Users | 2 Permissions

 $Type$ 

Authenticat... Authorizati...

& NB\_OPER... User

& ADMINIST... User

& NB\_REPO... User

Add domain, workgroup users, and groups to the existing NetBackup authorization group. Custom NetBackup authorization groups can also be created as required. In this illustration, **NBU\_Reporters** and **NBU\_PolicyAdmins** are custom groups with customized permissions.

Assigned users:

User Type:

O.S. Group

Help

Cancel

Name

 $Type$ 

EXAMPLE\NBU\_POLI... 0.S. Group EXAMPLE

 $\vert x \vert$ 

Domain

Add User

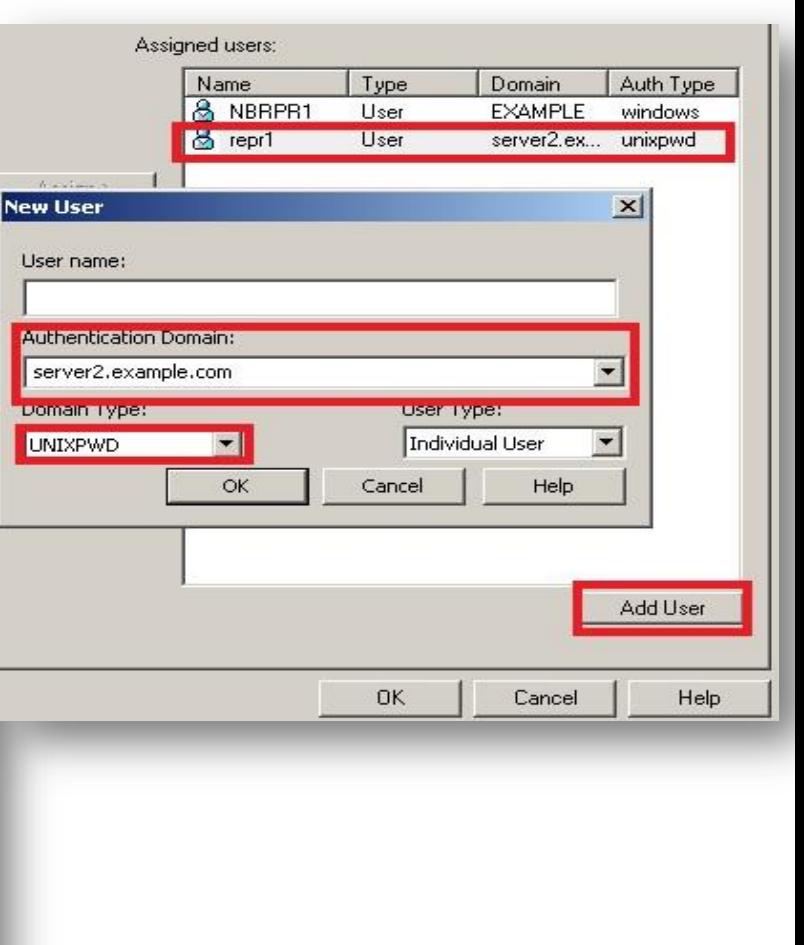

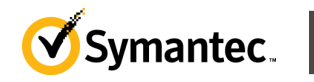

Domain

EXAMPLE EX New User

Auth Type

unknown

Authentication Domain: EXAMPLE

 $\vert \cdot \vert$ 

OK

EXAMPLE windows

User name

Domain Type:

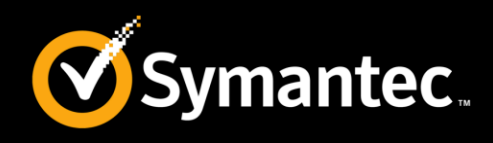

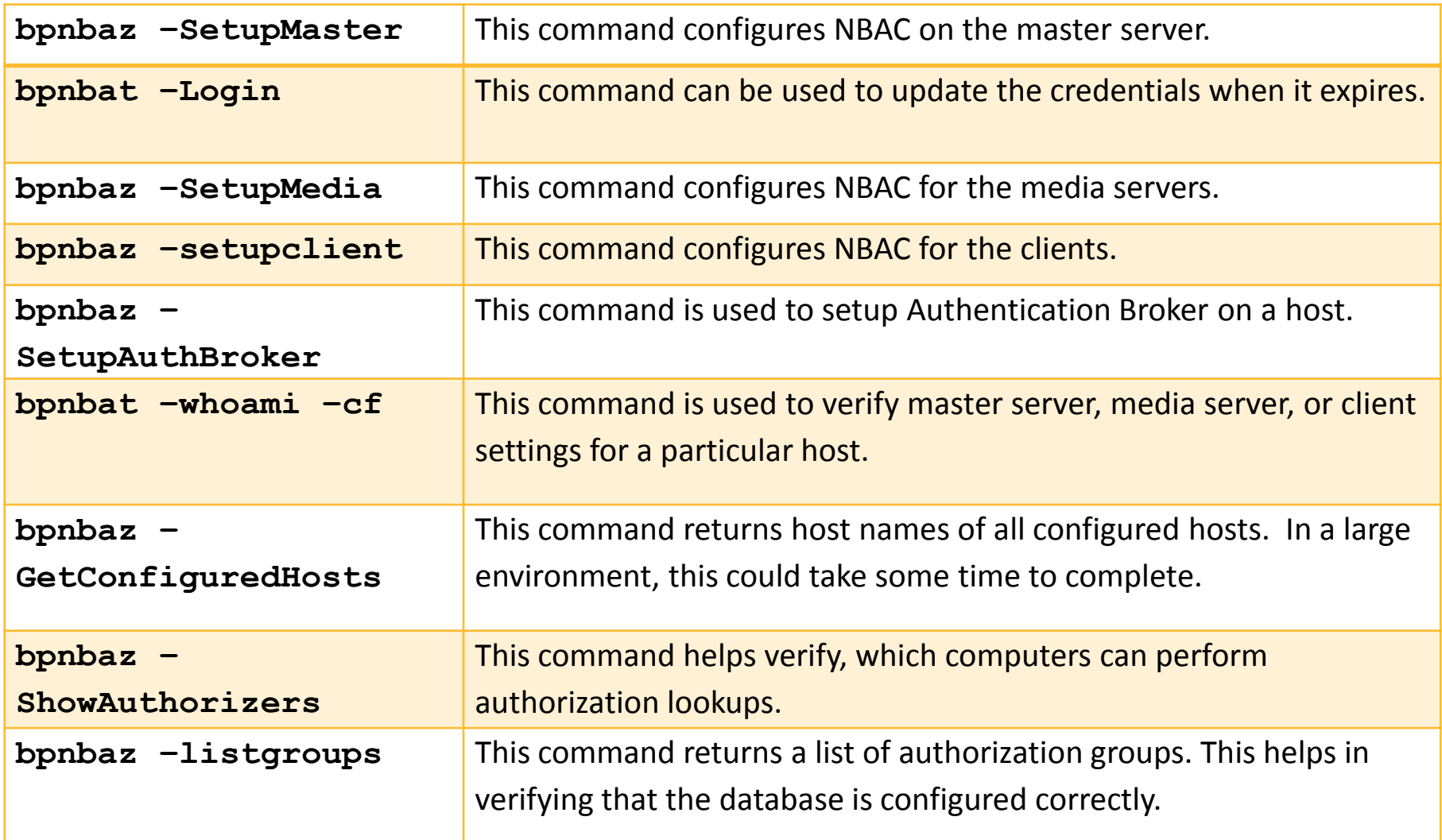

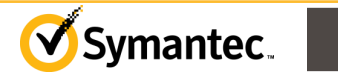

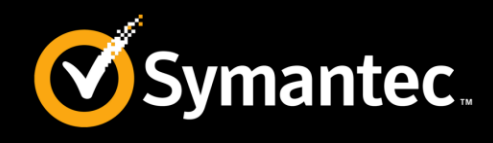

- Provides tape device drivers that fit between the NetBackup master server and the client media servers.
- Drivers are installed on each media sever in the NetBackup configuration.
- Read or write request to or from the storage medium, are intercepted by the MSEO virtual tape device and evaluated by a MSEO Security Server.
- Provides two graphical interfaces to configure MSEO Security Servers and their agents. One runs on the MSEO Security Server, and the other runs on each MSEO Agent.
- The MSEO interfaces are integrated with the NetBackup application

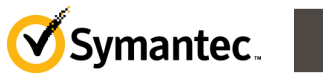

# **NetBackup Blueprints: Security Media Server Encryption Option (MSEO) Security**

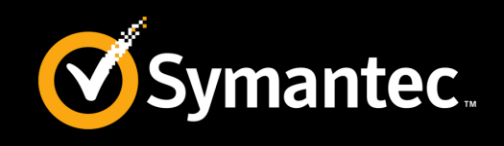

- The MSEO Security Server keeps and manages the encryption keys necessary to read and write data.
- For more information about how to setup and configure MSEO, refer to the following article: **[http://www.symantec.com/](http://www.symantec.com/docs/DOC7051)**

**[docs/DOC7051](http://www.symantec.com/docs/DOC7051)**

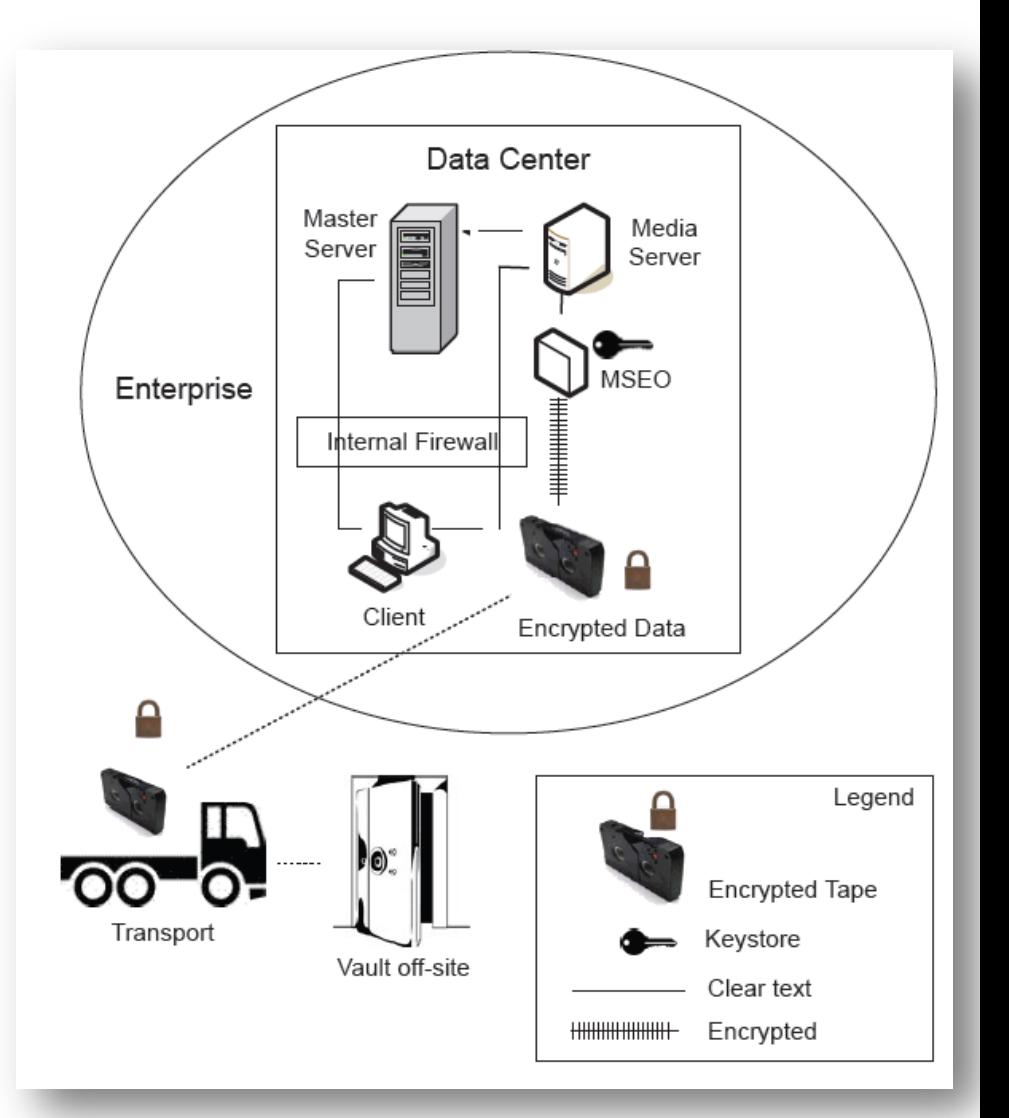

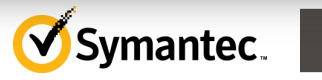

# **NetBackup Blueprints: Security Client Side Encryption Security**

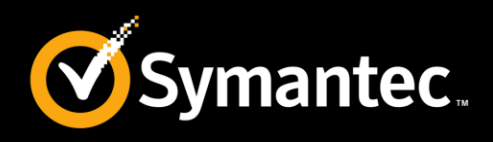

- Ensures data confidentiality across the wire and on tape.
- Mitigates risk of passive wire tapping.
- Reduces risk of data exposure when tapes are moved offsite.
- The encryption key is located on the client.
- For more information , refer to the following article: [http://www.symantec.com/](http://www.symantec.com/docs/HOWTO46723) [docs/HOWTO46723](http://www.symantec.com/docs/HOWTO46723)

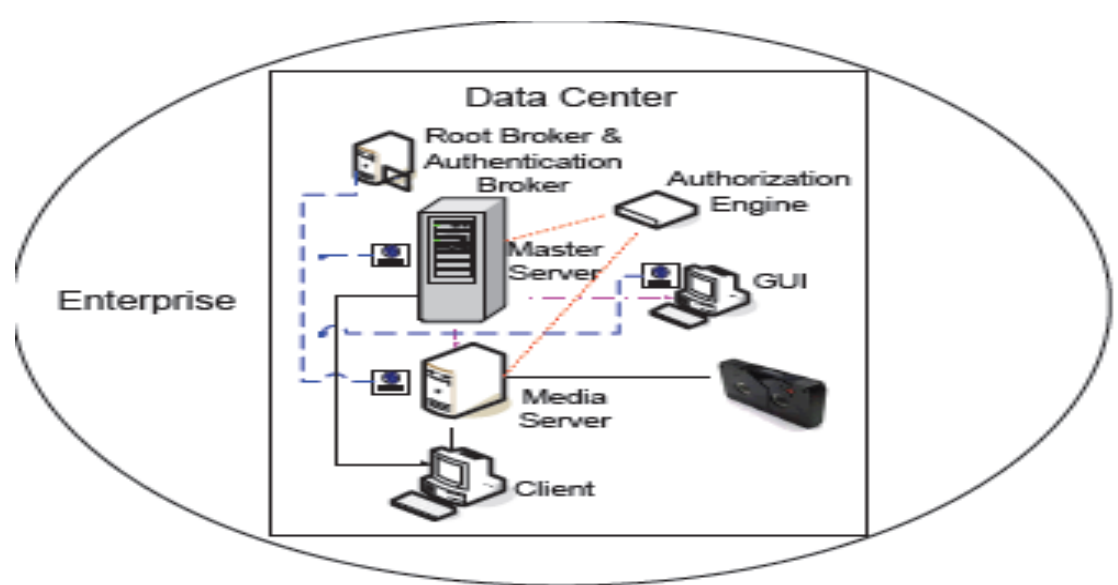

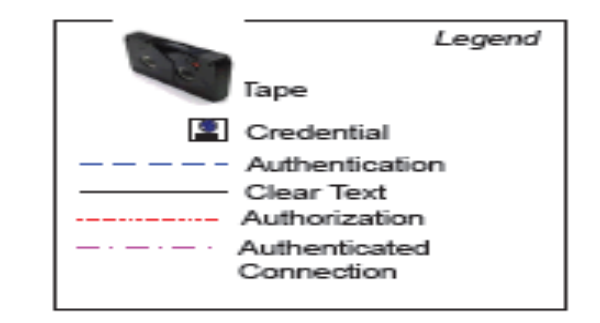

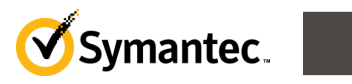

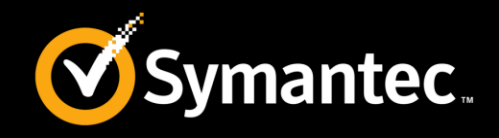

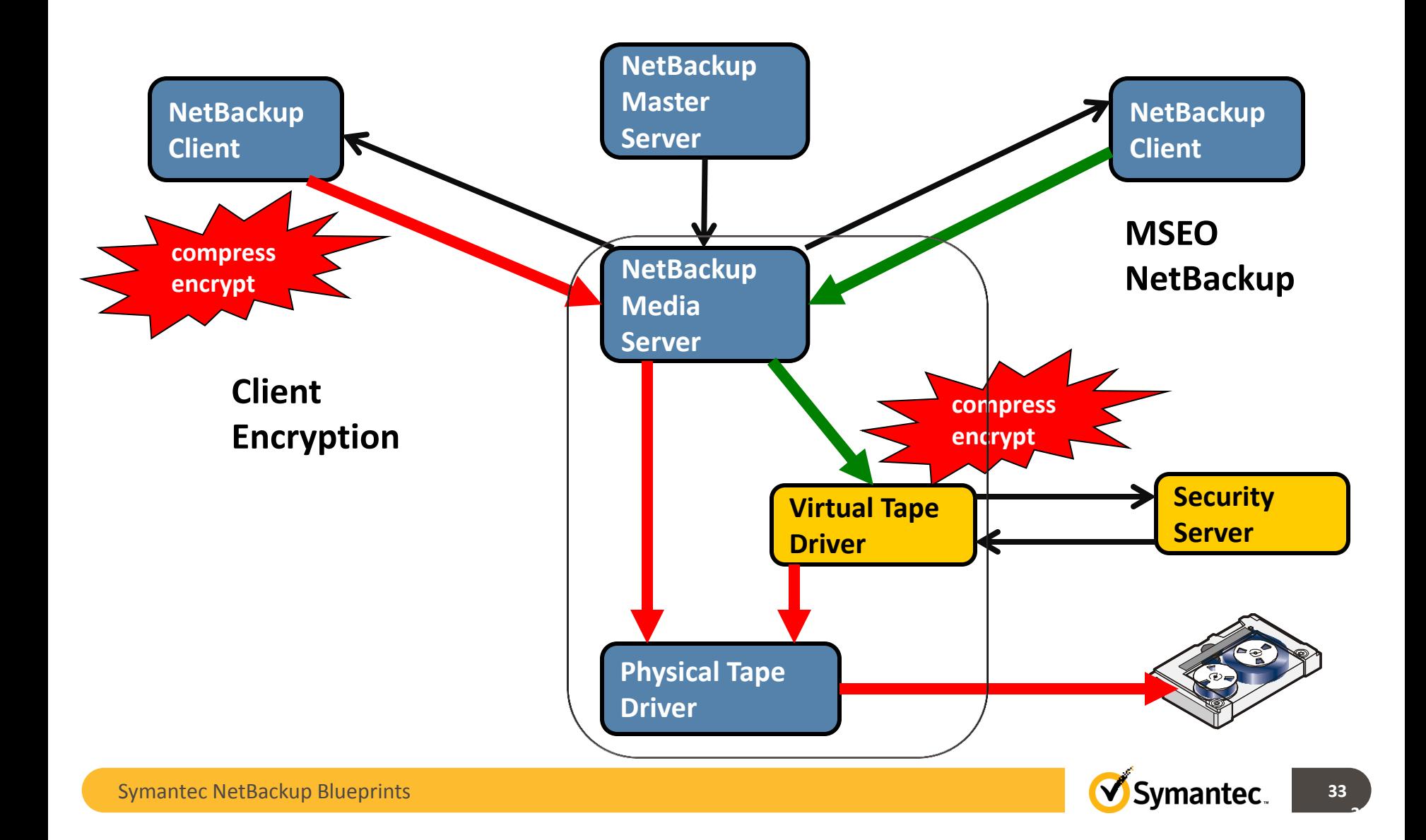

# **NetBackup Blueprints: Security NetBackup Key Management Service (KMS)**

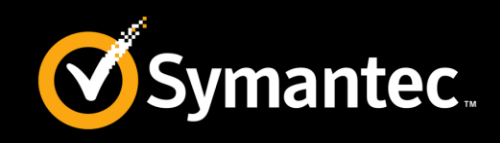

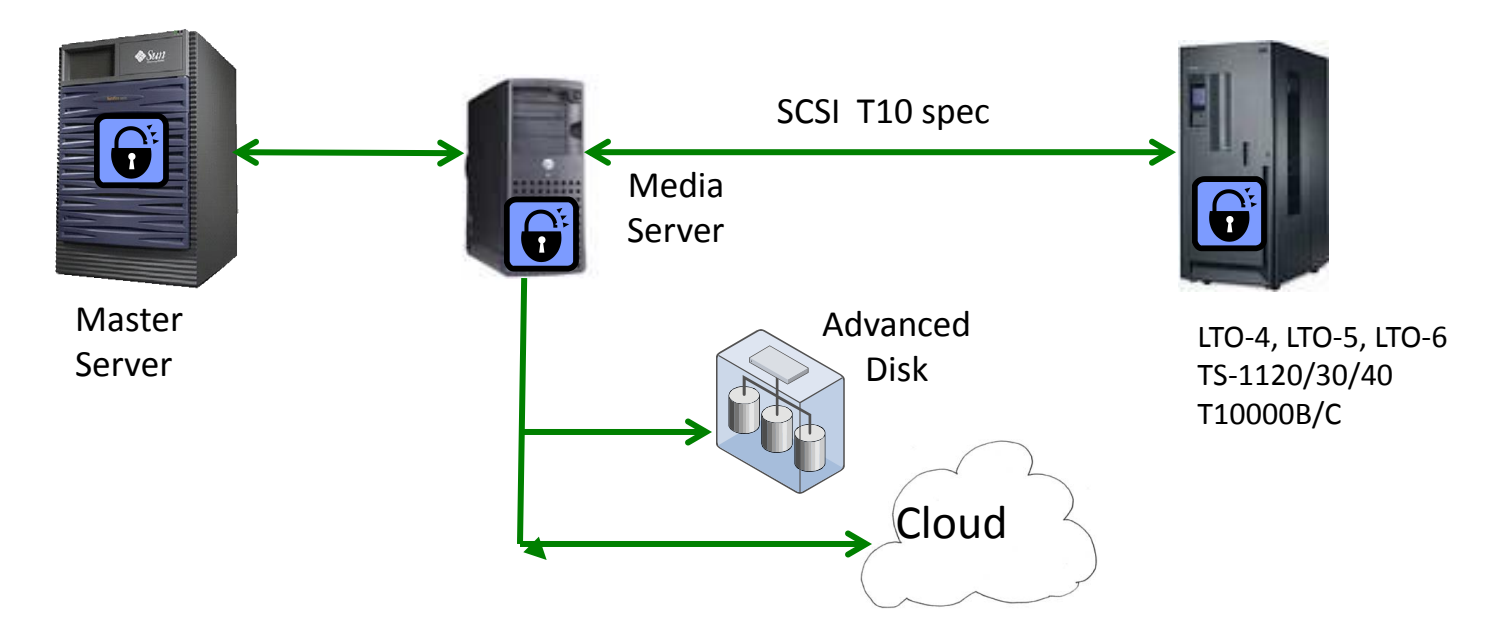

- A symmetric Key Management Service. It is a part of the NetBackup Enterprise Server and NetBackup Server software.
- Runs on the NetBackup master server. No additional licenses are required to use the KMS functionality.

For additional information**,** refer to the following article:

**<http://www.symantec.com/docs/HOWTO71041>**

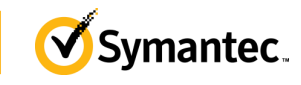

**34**

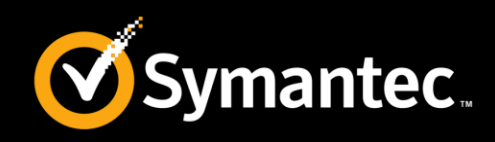

The **Encryption Key Tag** column in NetBackup Admin Console and reports (or via *bpimagelist*  command) indicates which backup images are encrypted.

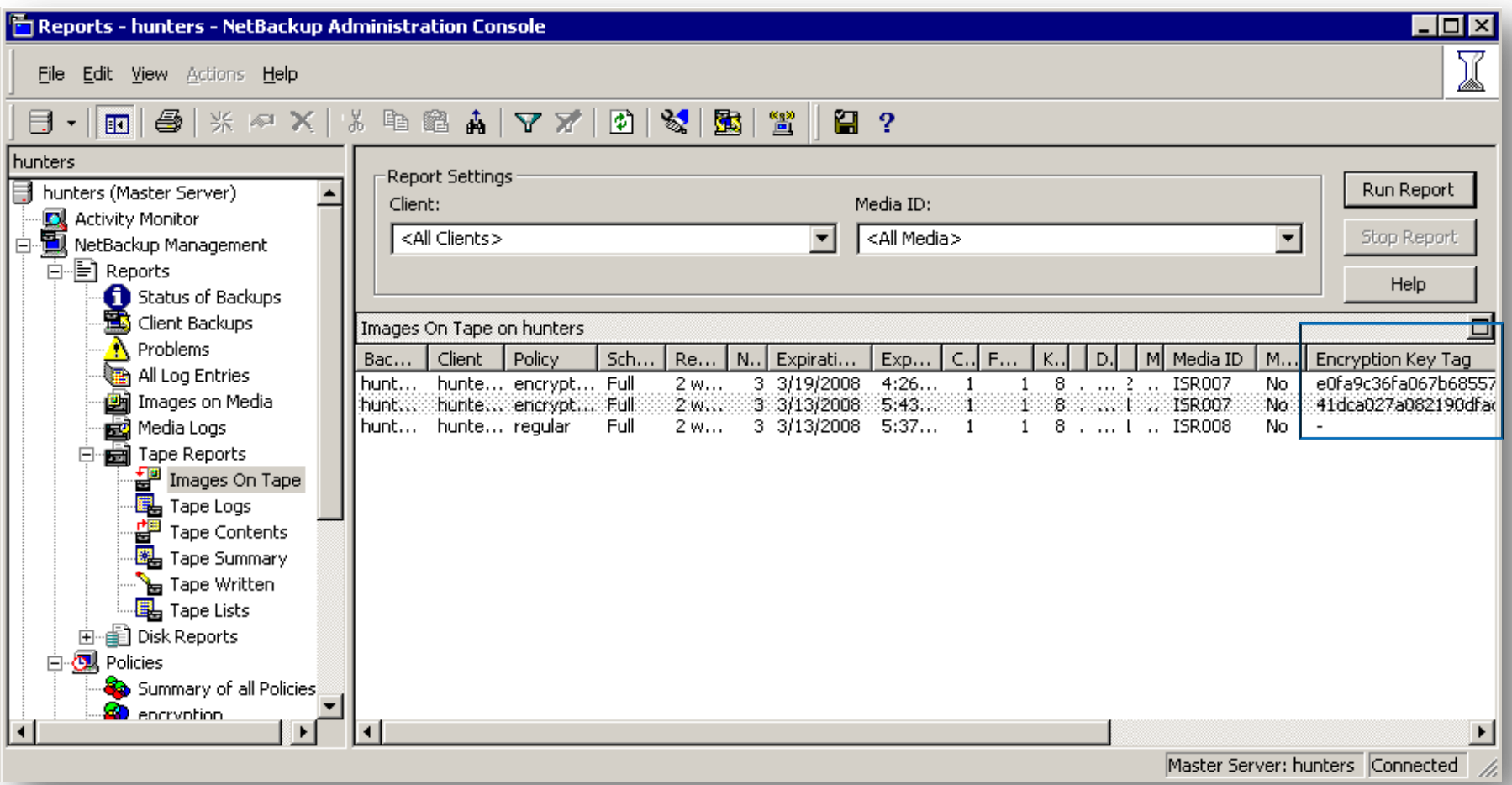

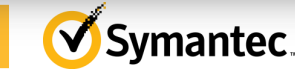

**35**

Symantec NetBackup Blueprints

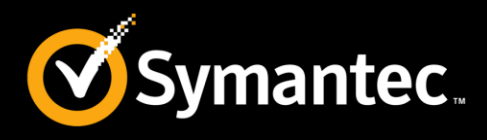

• Key Database

Located at /opt/openv/kms/db/KMS\_DATA.dat

• Host Master Key

Encryption key protecting entire Key Database Located at /opt/openv/kms/key/KMS\_HMKF.dat

• Key Protection Key

Encryption key protecting data Encryption keys within the Key Database Located at /opt/openv/kms/key/KMS\_KPKF.dat

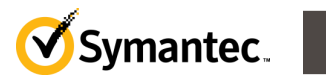

# **NetBackup Blueprints: Security** S**teps to install and configure the KMS**

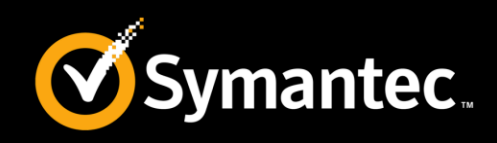

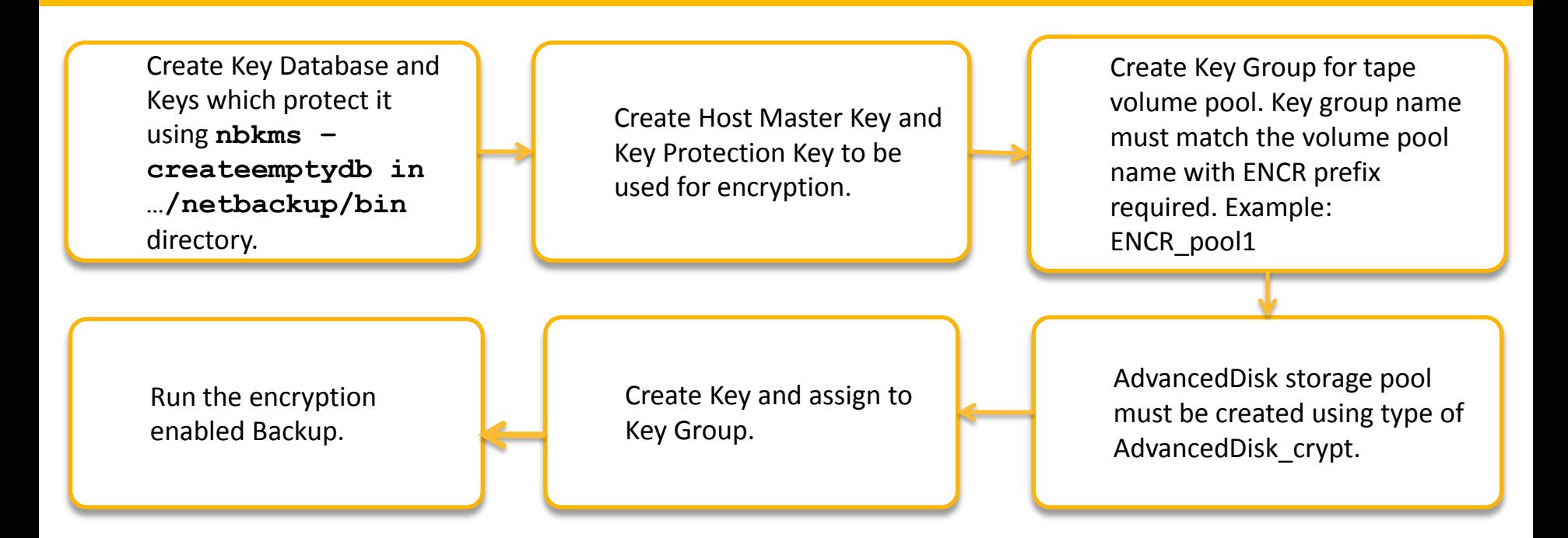

 For more information about Installing Key Management Service (KMS), refer to the following article: <http://www.symantec.com/docs/HOWTO70193>

For more information about installation and configuration of Key Management Service (KMS), click the following link: <http://www.symantec.com/docs/TECH67972>

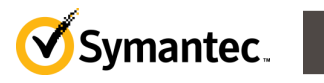

# **NetBackup Blueprints: Security Encryption: How it works?**

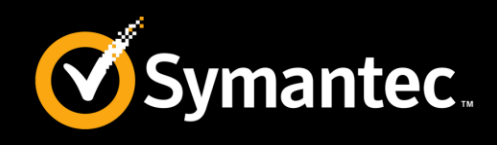

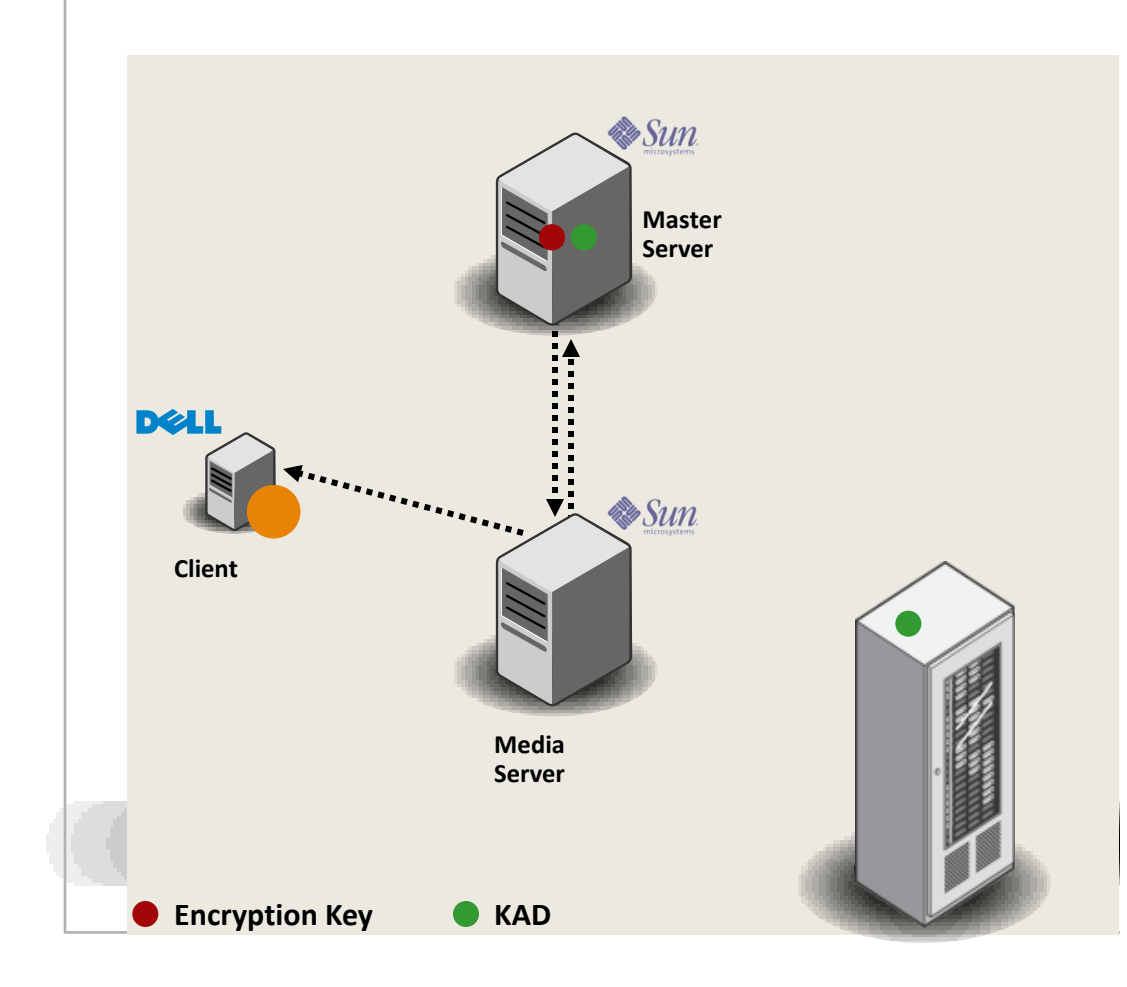

- 1. Master starts backup.
- 2. Media server determines backup is to be encrypted and requests KAD (Key-Associated Data) and Key from Key Store.
- 3. Key Store provides active Key and KAD (Key-Associated Data) to media server.
- 4. Client provides data to media server.
- 5. Media server sends KAD (Key-Associated Data), Key, and backup image to tape drive.
- 6. Tape drive writes KAD (Key-Associated Data) on tape and encrypts backup image using Key.

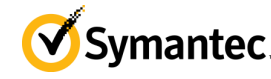

# **NetBackup Blueprints: Security**

**How backup and restore works for Advanced disk and Cloud storage**

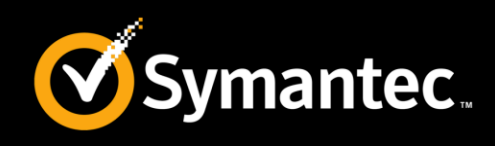

#### Backup

- Master starts the backup.
- Media server determines backup is to be encrypted and requests Key Tag and Key from Key Store.
- Key Store provides active Key and Key Tag to media server.
- Client provides data to media server.
- Media server encrypts data using key and sends encrypted data, with Key Tag as attribute, to AdvDisk/Cloud storage.

#### Restore

- Restore requested from media server.
- Media server requests data from disk/cloud storage.
- Disk/cloud storage provides data, with Key Tag as attribute, to media server.
- Media server provides Key Tag to Key Store and requests Key.
- Key Store provides associated Key to media server.
- Media server decrypts data and sends data to client.

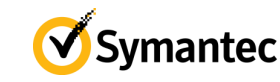

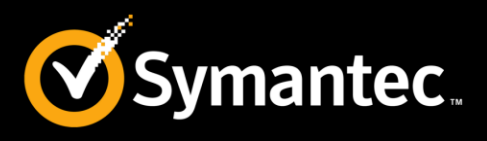

- Encryption for Deduplication backup must be enabled via the **pd.conf** file on the host, which performs the deduplication process (client or media server).
- Deduplication encryption uses Blowfish 128-bit encryption algorithm.
- Protects data in transit and at rest.
- It do not require any separate key management as a separate key is generated for each unique segment internally
- Keys is sent with data and stored in both refDB and container files.

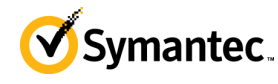

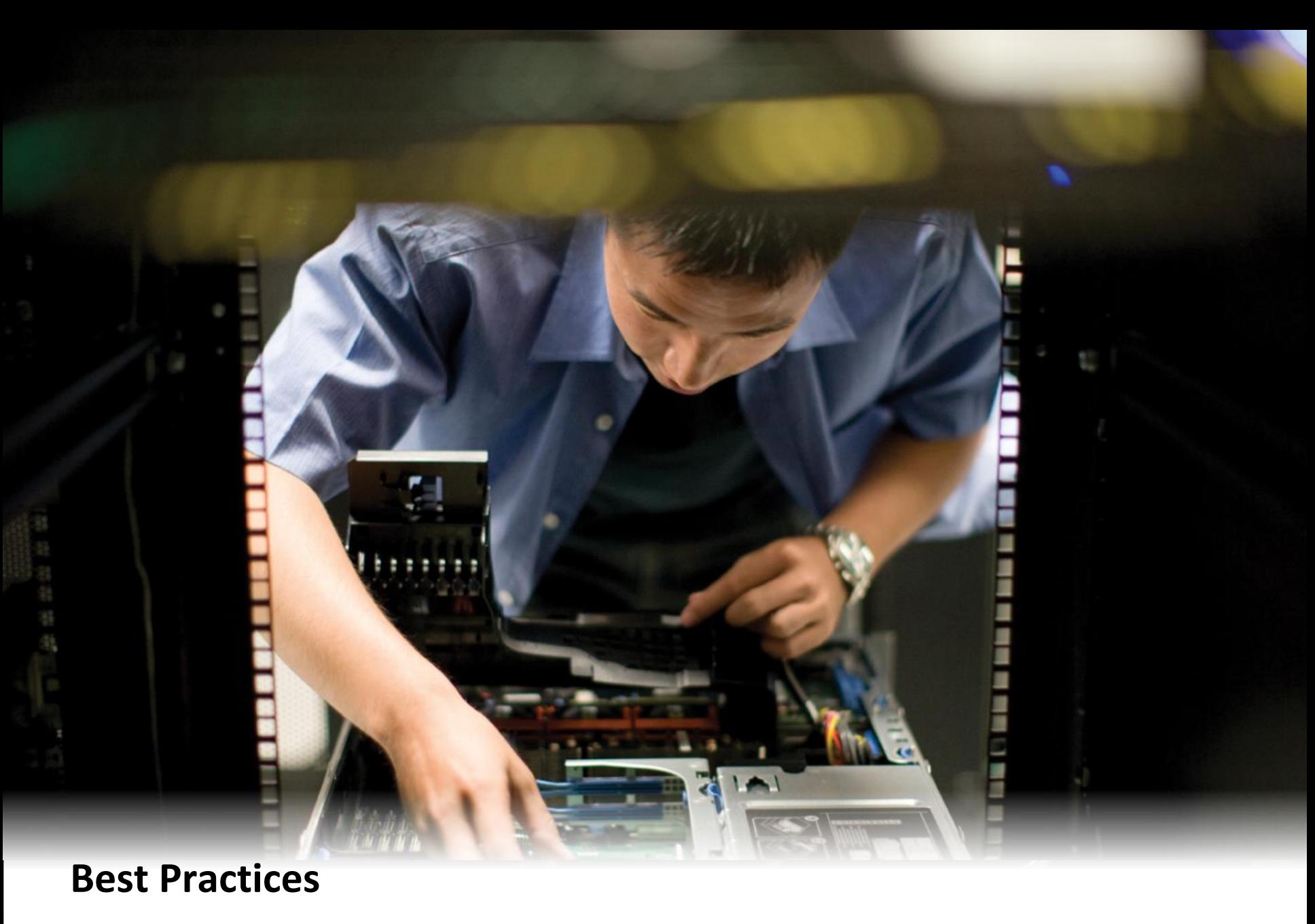

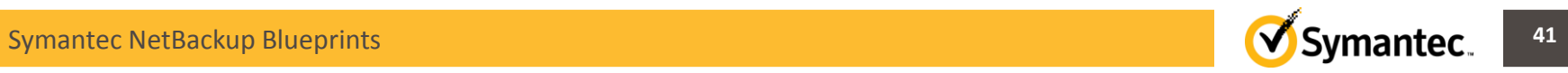

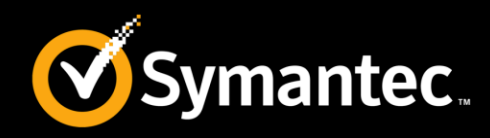

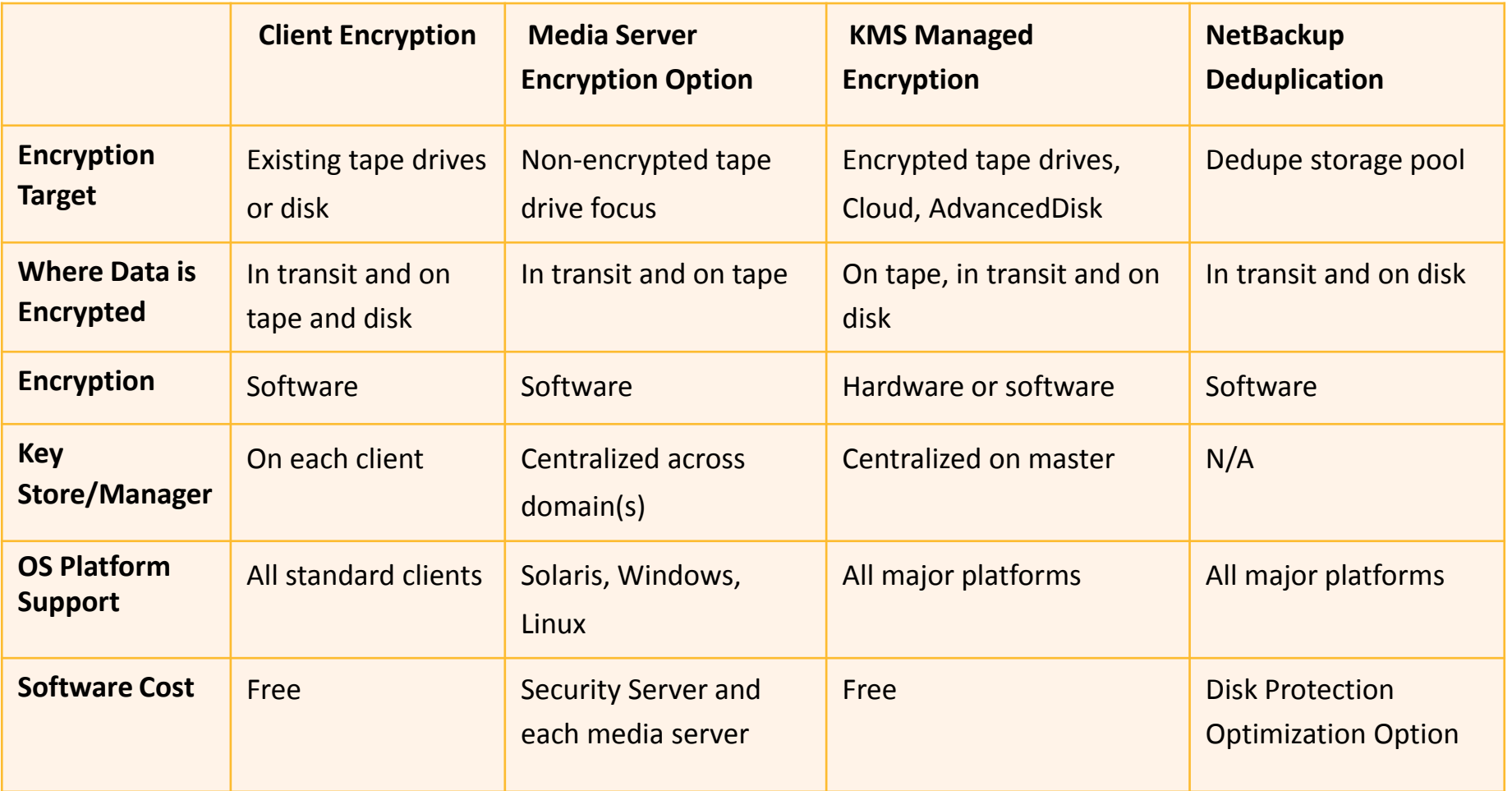

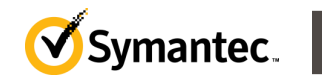

# **NetBackup Blueprints: Security What gets stored where?**

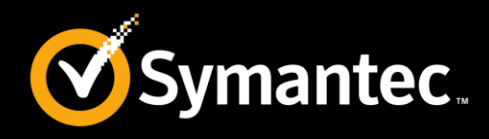

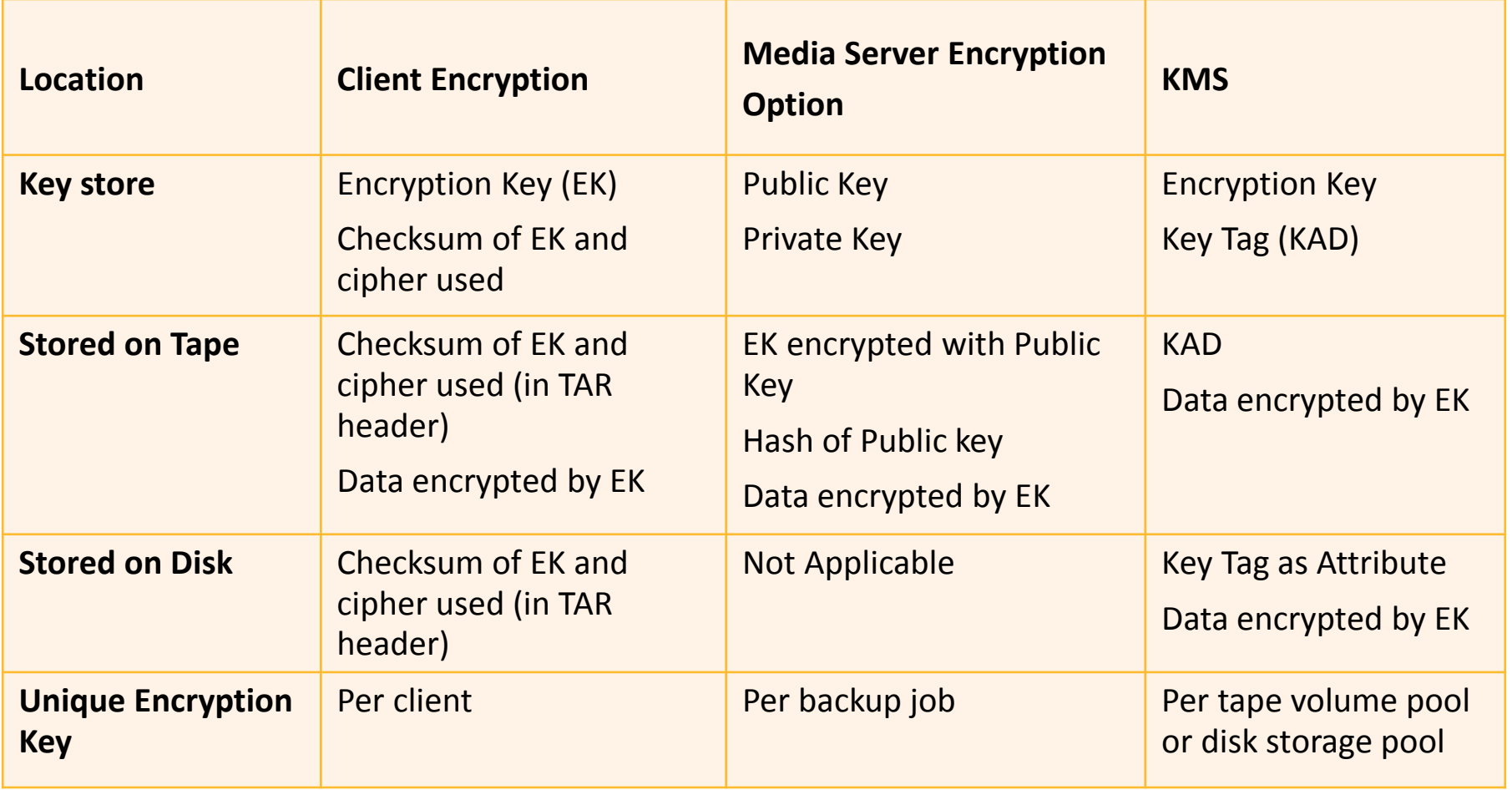

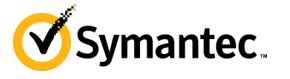

# **NetBackup Blueprints: Security Configuration cheat sheets**

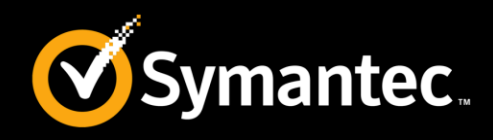

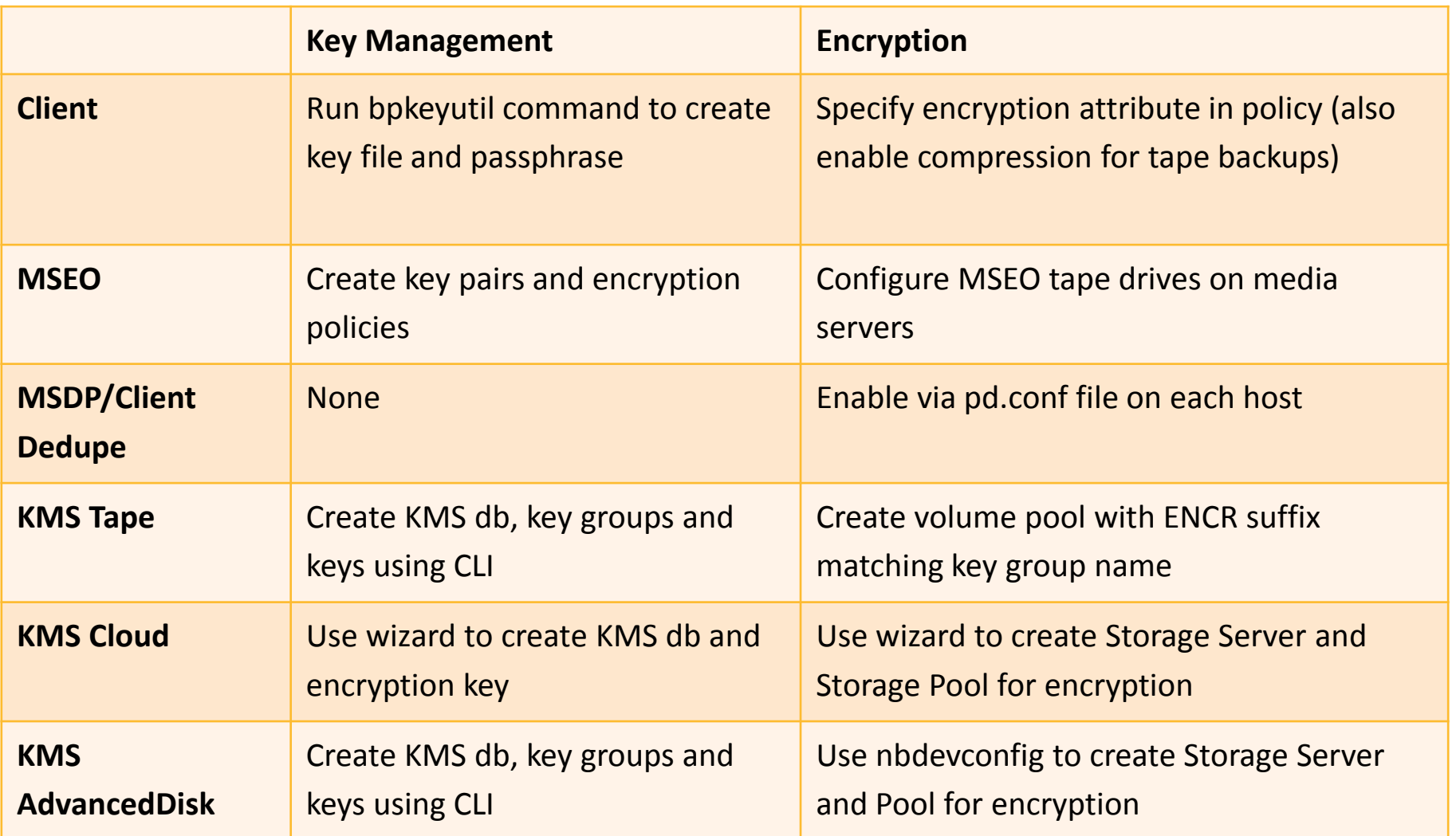

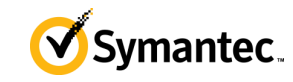

# **NetBackup Blueprints: Security Encrypting data on Disk: Noteworthy points**

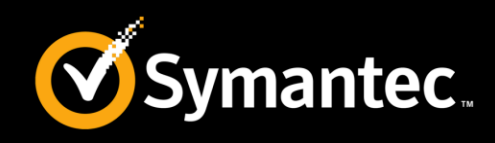

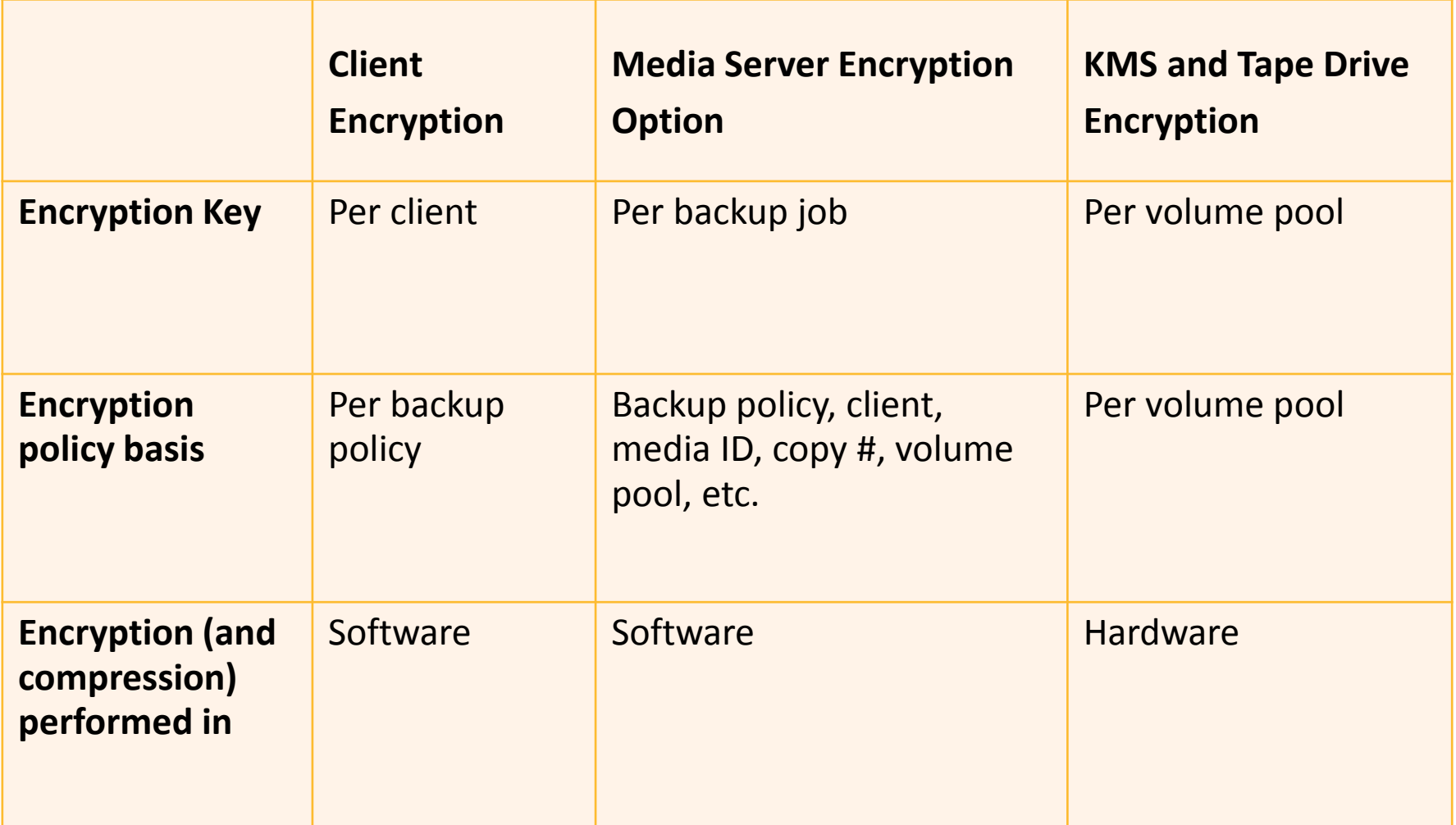

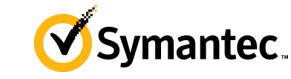

# **NetBackup Blueprints: Security Encrypting data on Disk: Noteworthy points**

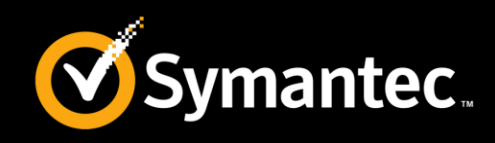

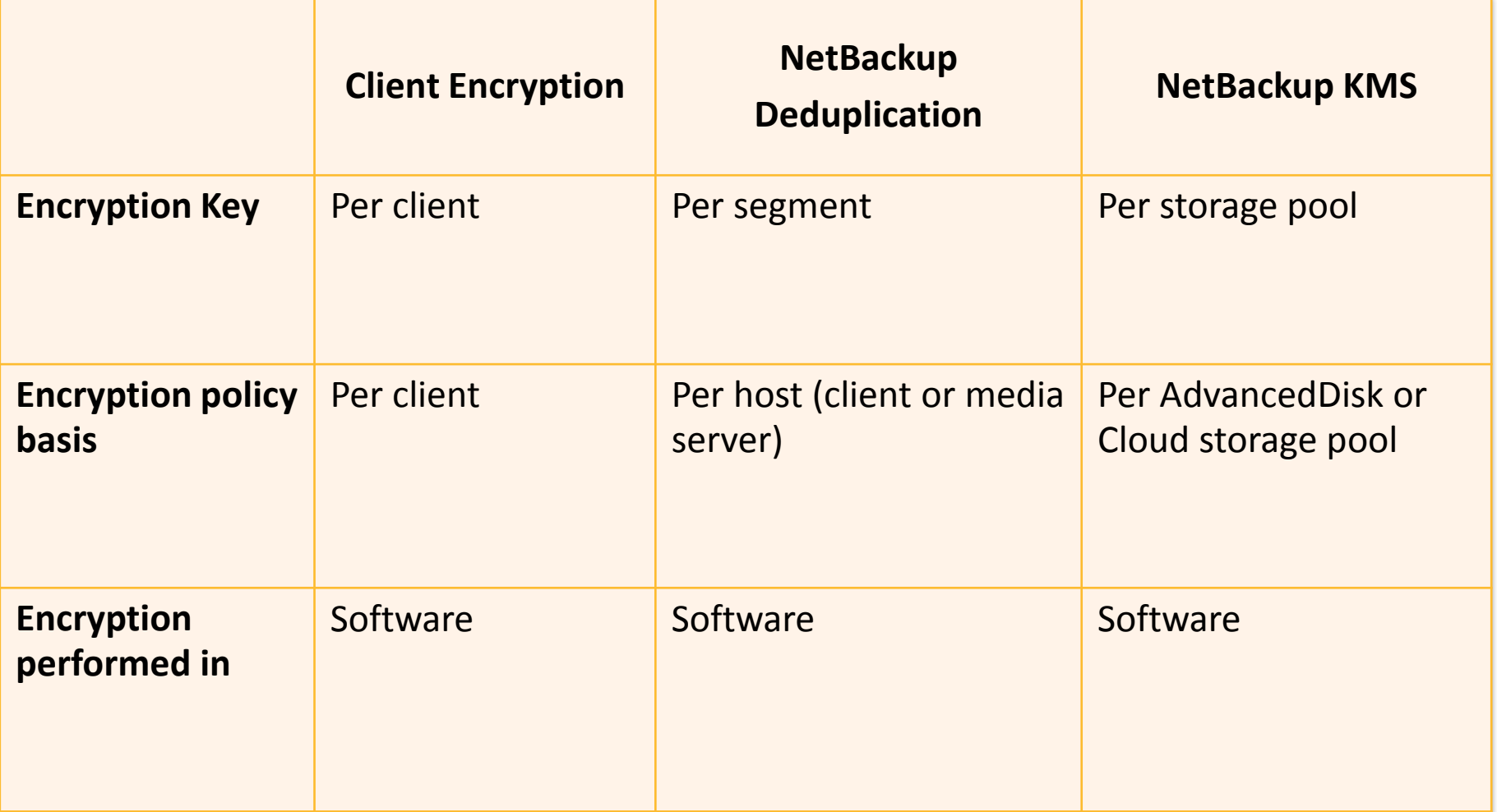

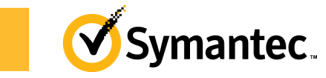

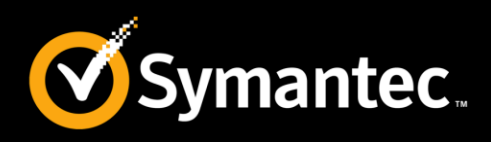

- Backup the Key Database separately from Host Master Key (HMK) and Key Protection Key (KPK) files.
- If a tape with all three files is lost, all keys in Key Database are compromised.
- Do not encrypt the backups of these files. Equivalent of "locking the keys in the safe" and modern cryptography doesn't allow "picking the lock".
- Backup Key Database with your catalog backup.
- Host Master Key (HMK) and Key Protection Key (KPK) files do not change, so one backup will suffice. However, a periodic backup is recommended.
- By using pass-phrases to generate Host Master Key (HMK) and Key Protection Key (KPK) (and saving them), both key can be recreated to decrypt Key Database.

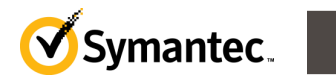

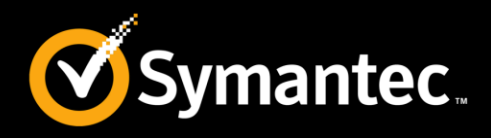

- NetBackup Security and Encryption Guide **<http://www.symantec.com/docs/DOC6486>**
- NetBackup Cloud Administrator Guide **<http://www.symantec.com/docs/DOC6458>**
- NetBackup AdvancedDisk Storage Solutions Guide **<http://www.symantec.com/docs/DOC6463>**
- Symantec NetBackup Deduplication Guide **<http://www.symantec.com/docs/DOC6466>**
- How to Export and Import Encryption Keys Using the NetBackup KMS

**<http://www.symantec.com/docs/TECH143390>**

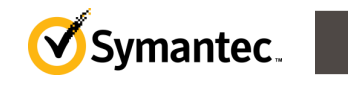

# **Thank You!**

**Symantec Backup and Recovery Technical Services**

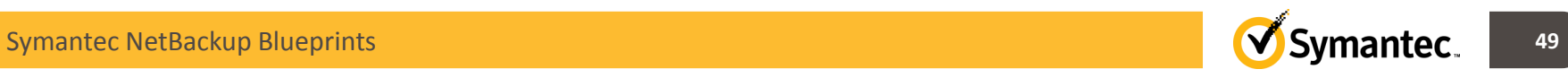